# **Seagull - Core**

# **Table of contents**

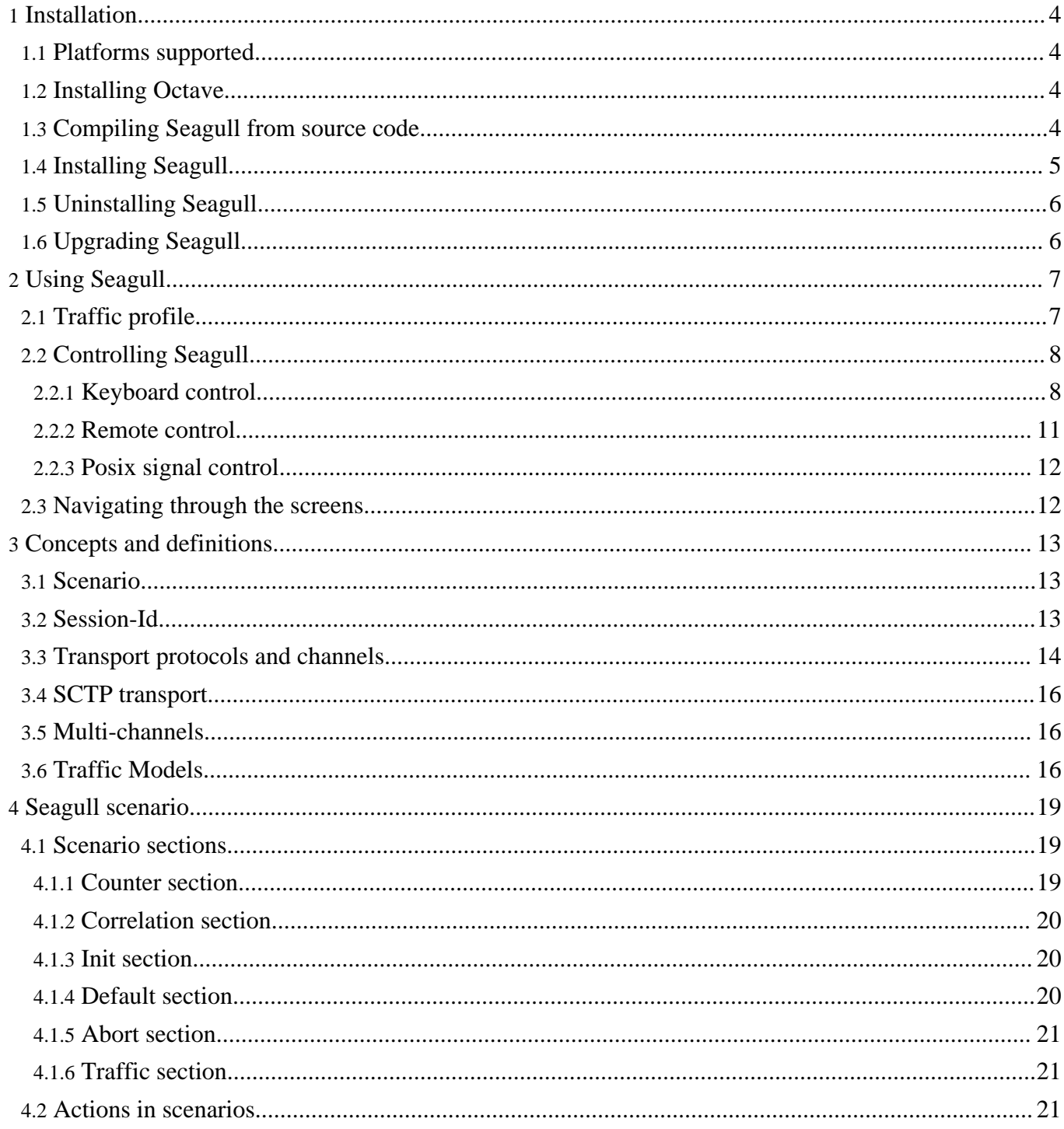

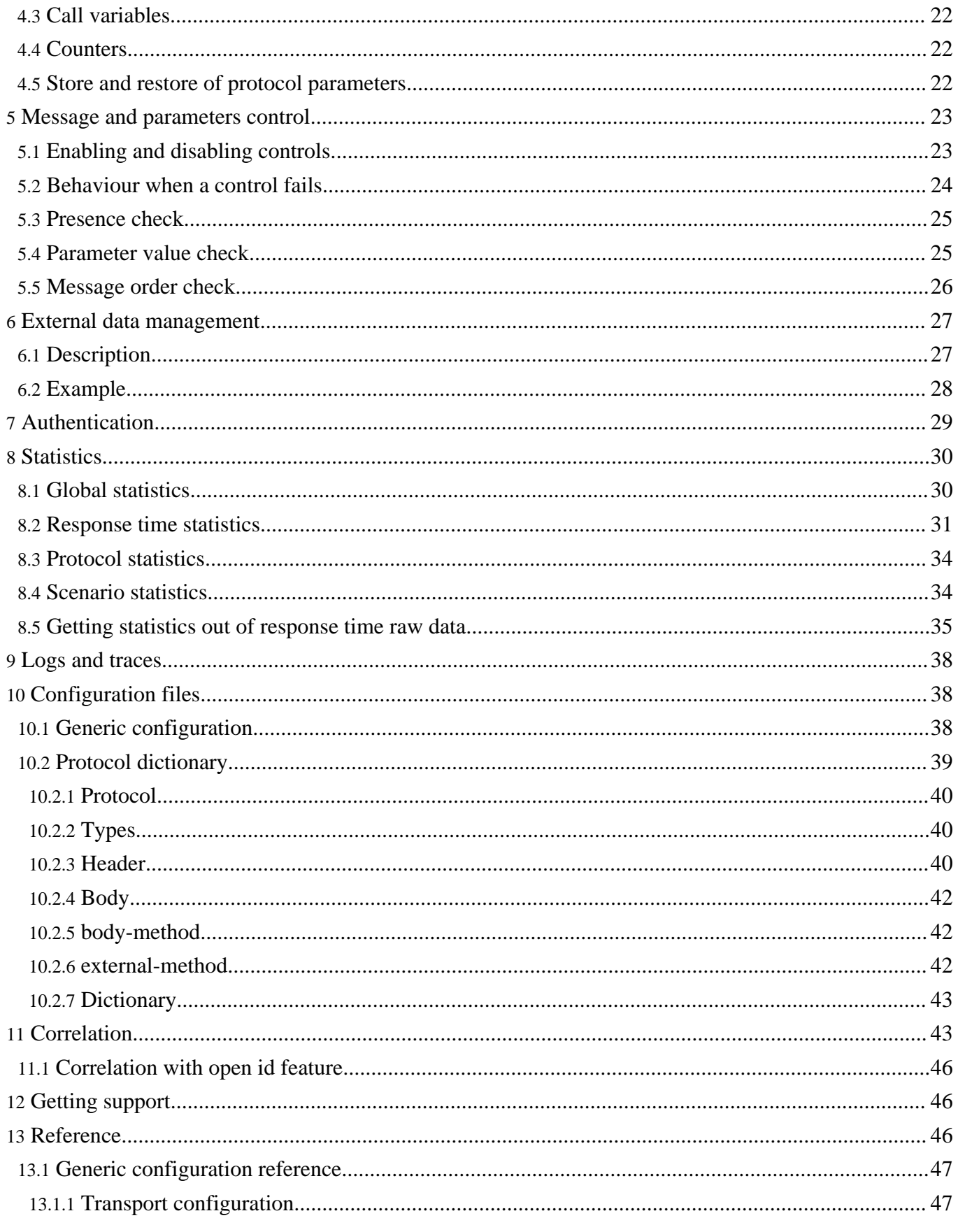

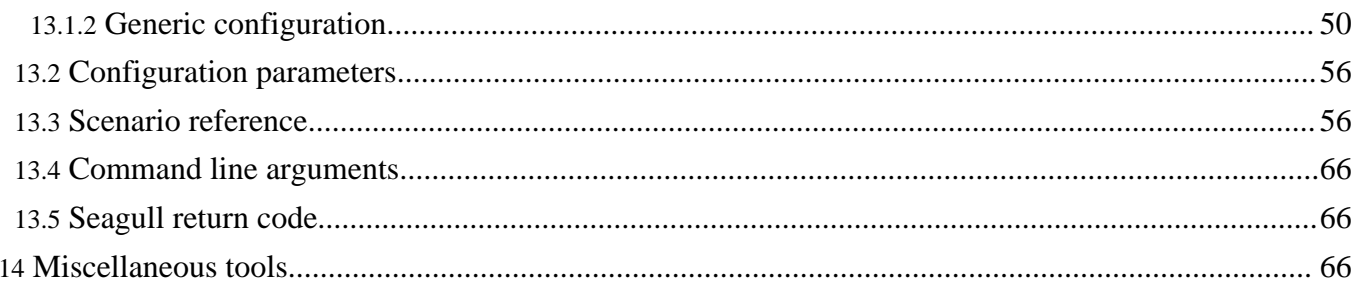

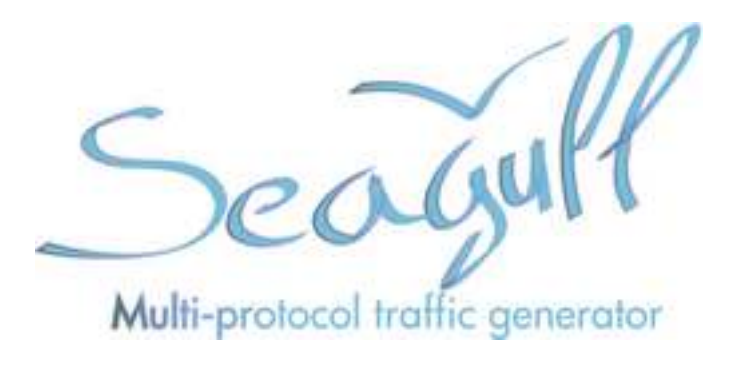

# <span id="page-3-0"></span>**1. Installation**

# <span id="page-3-1"></span>**1.1. Platforms supported**

- Linux: Seagull supports Linux. It has been successfully tested with Debian, RedHat Advanced Server 2.1, RedHat Enterprise Linux 3.0, Suse 9.3 and Fedora core 3. It should be no problem for Seagull to work on other Linux platforms by compiling Seagull from the sources.
- HPUX 11i (PA-RISC and IA64): supported.
- HPUX 11.23 (PA-RISC and IA64): supported.
- Windows/cygwin: supported, only for IP-based protocols (for functional testing and limited load testing).

#### **Note:**

For TCAP support in Seagull, HP [OpenCall](http://www.hp.com/go/opencall/) SS7 (http://www.hp.com/go/opencall/) is a pre-requisite, so an HP OpenCall SS7 compliant platform must be used.

#### <span id="page-3-2"></span>**1.2. Installing Octave**

Seagull relies on "[Octave](http://www.octave.org/) (http://www.octave.org/)" to analyze detailed statistics and to provide plotting capability.

**Note:** Installing Octave is optional (Seagull runs properly without it). Statistics can also be computed from within Excel, but there are many limitations (mainly file size) by doing so.

There are 3 options to install Octave:

- If you installed your system using CD/DVDs: locate the Octave packages and install them.
- Download Octave for your distribution (using urpmi or apt tools).
- On a Windows PC, install "*[Cygwin](http://www.cygwin.com/)* (http://www.cygwin.com/) " and install Octave during Cygwin installation.

#### <span id="page-3-3"></span>**1.3. Compiling Seagull from source code**

If the binary package is not available on your platform or if you want to modify Seagull source code to add you own features, you will need to compile Seagull from the source code.

Decompress the source code tarball:

gunzip seagull-x.y.z.tar.gz tar -xvf seagull-x.y.z.tar

This will create a directory called seagull. Go to this directory and edit "build.conf" file to add or remove sections you want to include during compilation time. To compile seagull:

cd seagull ./build.ksh

Executables are located in bin/. Copy them in /usr/local/bin and you should be ready to go.

#### **Note:**

To compile Seagull from the source on CYGWIN, you need to install CYGWIN and the following packages: shell/pdksh (Public Domain KSH), devel/gcc-g++, devel/make, devel/bison, devel/flex, vi

#### <span id="page-4-0"></span>**1.4. Installing Seagull**

First, unzip and untar the Seagull archive file that corresponds to your platform:

seagull-[tool version]-[OS]-[OS release version].tar.gz

Then, use the package installer of your platform:

• HPUX 11i/11.23:

swinstall -s /full\_path\_to\_the\_depot/seagull-core-[tool version]-[OS]-[OS release version]-[processor].depot /seagull-[protocol]-[tool version]-[OS]-[OS release version]-[processor].depot

- Linux RedHat-new and Fedora core 3 install: rpm -ivh seagull-core-[tool version]-[OS]-[OS release version]-[processor].rpm rpm -ivh seagull-[protocol]-[tool version]-[OS]-[OS release version]-[processor].rpm
- Linux Debian: dpkg -i seagull-core-[tool version]-[OS]-[OS release version]-[processor].deb dpkg -i seagull-[protocol]-[tool version]-[OS]-[OS release version]-[processor].deb
- Cygwin: user auto-extractible executable under Windows.

Once the installation is done, the following directories are available:

#### **Note:** For versions older than 1.8.0.1 , please replace "opt" by "/usr/local/share"

- /opt/seagull/seagull/doc directory contains the documentation for all the protocols.
- /opt/seagull/[protocol]/doc directory contains protocol documentation.
- /opt/seagull/[protocol]/config directory contains the XML configuration files, as described in the ["Configuration](#page-37-1) files" section, and the dictionaries, as described in the "Protocol [dictionaries"](#page-38-0) section.
- /opt/seagull/[protocol]/logs directory is empty. It is meant to contain execution log files.
- /opt/seagull/[protocol]/run directory contains examples of shell scripts to run the client and server to execute your [scenarios](#page-18-0).
- /opt/seagull/[protocol]/scenario directory contains the example scenarios.

#### **Note:**

The files present in those directories are given as simple examples. It is highly recommended to not modify them, as **they will be overwritten** if you upgrade Seagull. Instead, **create your own environment** by copying /opt/seagull/[protocol]/ directory tree to your home directory.

The installation also creates the following files in the bin directory:

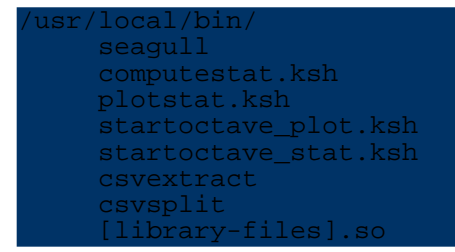

/usr/local/bin directory contains the binaries of Seagull. Make sure that this directory is in your user path by typing

ocadmin@myhost:~\$ type seagull seagull is /usr/local/bin/seagull

If Seagull can't be found, type:

export PATH=\$PATH:/usr/local/bin

# <span id="page-5-0"></span>**1.5. Uninstalling Seagull**

To remove Seagull from your system:

rpm -e package-name

- On HPUX 11*i*/11.23, use swremove command.
- On Linux with rpm packager
	- find the list of packages to remove:
	- rpm -aq | grep seagull Remove all the packages given by the previous command:
- On cygwin, use the Windows uninstaller.

# <span id="page-5-1"></span>**1.6. Upgrading Seagull**

To upgrade from a previous version of Seagull:

- On HPUX 11i/11.23, follow uninstall procedure and then install procedure.
- On Linux with rpm packager: rpm -Uvh seagull-core-[tool version]-[OS]-[OS release version]-[processor].rpm rpm -Uvh seagull-[protocol]-[tool version]-[OS]-[OS release version]-[processor].rpm
- On cygwin, follow the install procedure.

# <span id="page-6-0"></span>**2. Using Seagull**

# <span id="page-6-1"></span>**2.1. Traffic profile**

The traffic profile is the evolution over time of the number of scenario attempts per second (call rate). By default, the traffic profile is constant, meaning that you set the rate at x, and it will remain x until you quit Seagull. You can change the rate of scenario attempts interactively using the **[keyboard](#page-7-1)** or using the [remote](#page-10-0) control [interface.](#page-10-0)

A simple Perl script ([ctrl.pl](http://gull.svn.sourceforge.net/viewvc/gull/seagull/trunk/src/tool-ctrl/ctrl.pl?view=markup)

(http://gull.svn.sourceforge.net/viewvc/gull/seagull/trunk/src/tool-ctrl/ctrl.pl?view=markup) ) is provided with Seagull to demonstrate the capabilities of the remote control interface as well as providing a way to create a repeatable traffic profile.

[ctrl.pl](http://gull.svn.sourceforge.net/viewvc/gull/seagull/trunk/src/tool-ctrl/ctrl.pl?view=markup) (http://gull.svn.sourceforge.net/viewvc/gull/seagull/trunk/src/tool-ctrl/ctrl.pl?view=markup) takes two arguments: Seagull's remote control address (as specified on the controlled Seagull through "-ctrl IP:PORT" command line option) and the traffic profile scenario to execute.

A sample scenario (scenario.txt) is also provided:

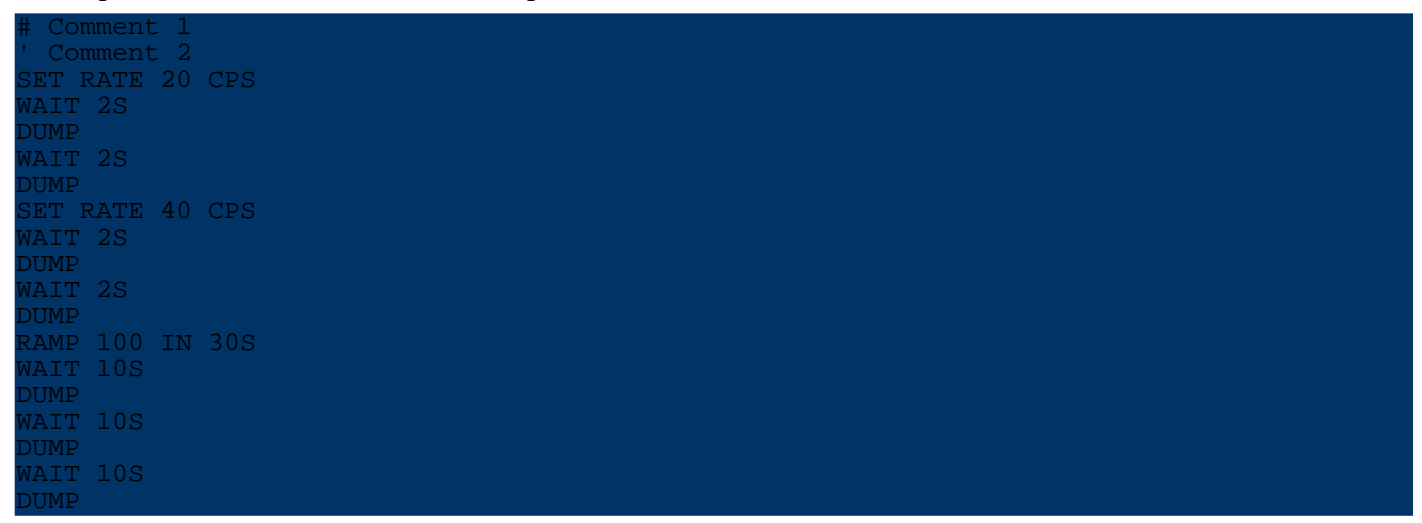

This scenario sets the rate to 20 scenario attempts per second, waits 2 seconds (this is done at ctrl.pl level, not at Seagull level), dumps the counters, waits another 2 seconds, dumps the counters again, sets the rate to 40 scenario attempts per second, and so on. It creates the following traffic profile:

```
Note:
interface. If you modify ctrl.pl to add more features, we would appreciate that you post your findings back
to Seagull users mailing list (http://lists.sourceforge.net/lists/listinfo/gull-users) .
```
# <span id="page-7-0"></span>**2.2. Controlling Seagull**

Seagull can be controlled in three ways:

- [Interactively:](#page-7-1) using the keyboard attached to the terminal running Seagull
- [Remotely:](#page-10-0) using the http server embedded in Seagull
- Posix [signals](#page-11-0): using Posix signals to stop the traffic

#### <span id="page-7-1"></span>**2.2.1. Keyboard control**

Seagull can be controlled interactively using the keyboard. As there are many keys available to control Seagull, you can press "h" at any time to see the keys available and their function:

```
| Key: Description |
|+: Increase call rate by call-rate-scale (default 1) |+: Increase |+|+:|- : Decrease call rate by call-rate-scale (default 1) ||c : Command mode (format : set var value) |c : c \in \mathbb{R} |
\vert set call-rate \vert 50 : call-rate become 50 c/s \vert| set call-rate-scale 5 : use \pm key to increase/decrease call-rate by 5 |
   Tool exit (forced when pressed two times)
|p : Pause/Restart traffic
|b : Burst traffic (after pause) |
  : Force init scenario (switch to traffic)
d : Reset cumulative counters for each stat set in config file
a : activate/deactivate: percentage in Response time screen
|1: Traffic screen | : ||2| : Response time screen |2| : Response time screen |2|h : Help screen
|3|: Protocol octcap-itu screen(s) |3| : |3| : |3| : |3| : |3| : |3| : |3| : |3| : |3| : |3| : |3| : |3| : |3| : |3| : |3| : |3| : |3| : |3| : |3| : |3| : |3| : |3| : |3| : 
|A|: Scenario traffic stats |A||B| : Scenario default 0 stats |B| : Scenario default 0 stats |B||C|: Scenario default 1 stats |C| , |C| is a static set of |C||D|: Scenario default 2 stats |D| : Scenario default 2 stats |D|\vert {\tt E}\vert : Scenario default 3 stats \vert|--- Select a key ----------------------- Next screen : Press the same key ---|
```
Notice that all the lines after "h : Help screen" are optional. In our example they appear because the protocol statistics (see line "3 : Protocol octcap-itu screen(s)") and the scenario statistics (lines from A to E) have been turned on.

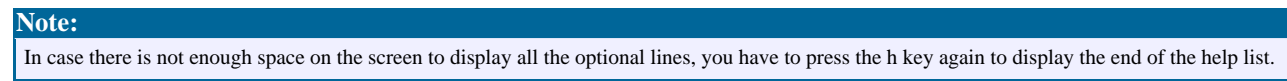

#### Description of the keyboard controls:

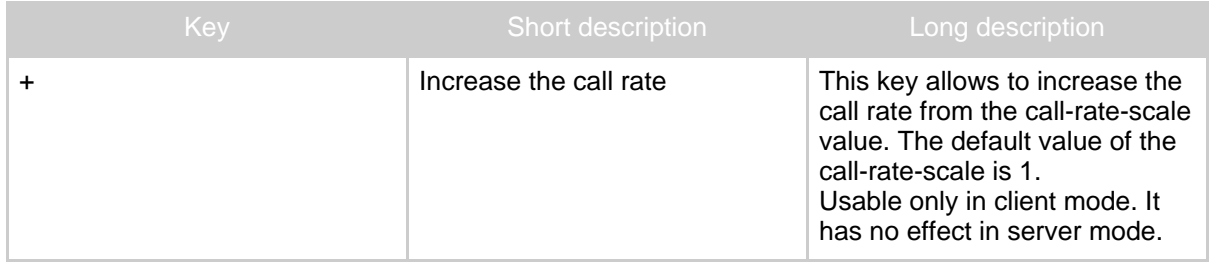

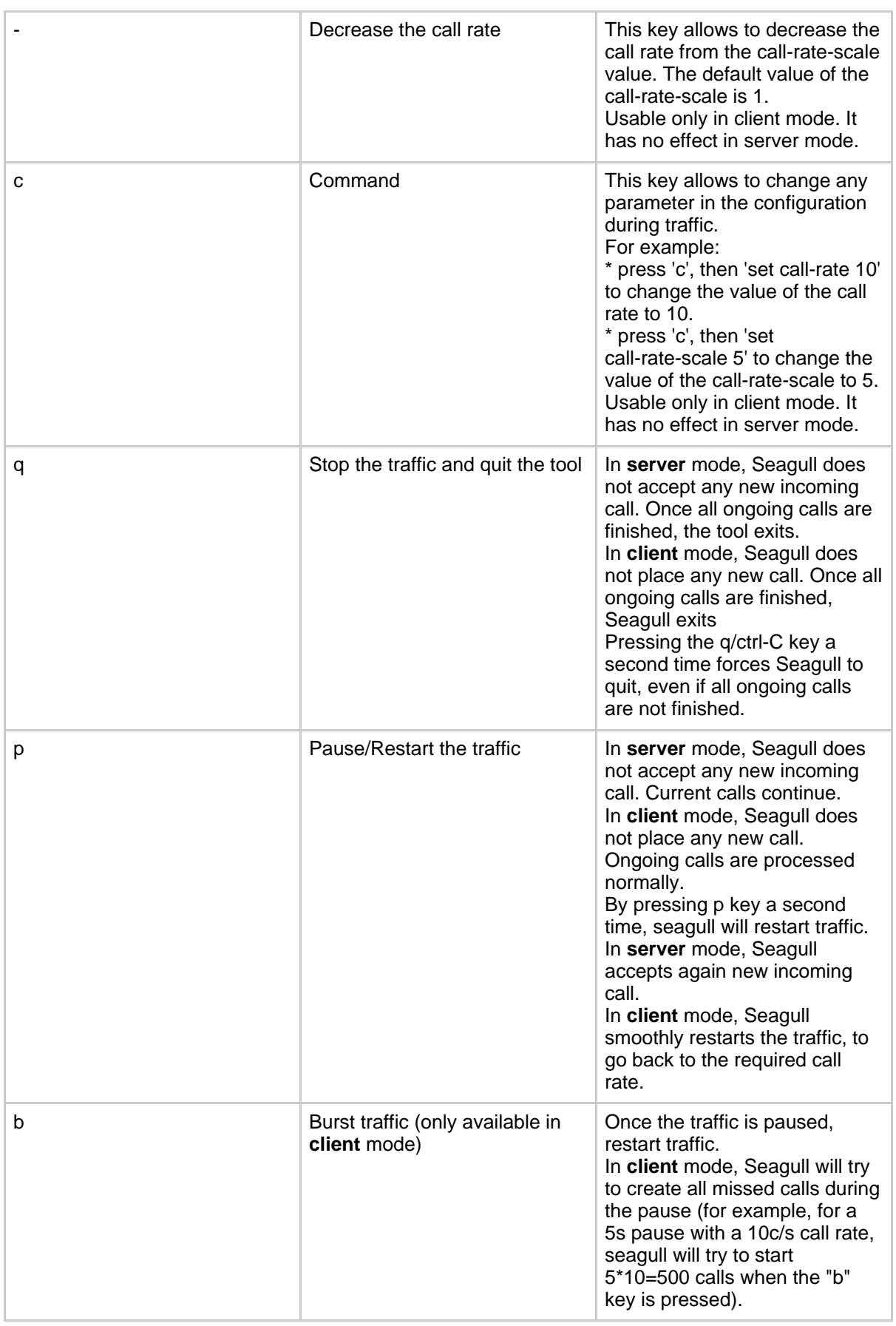

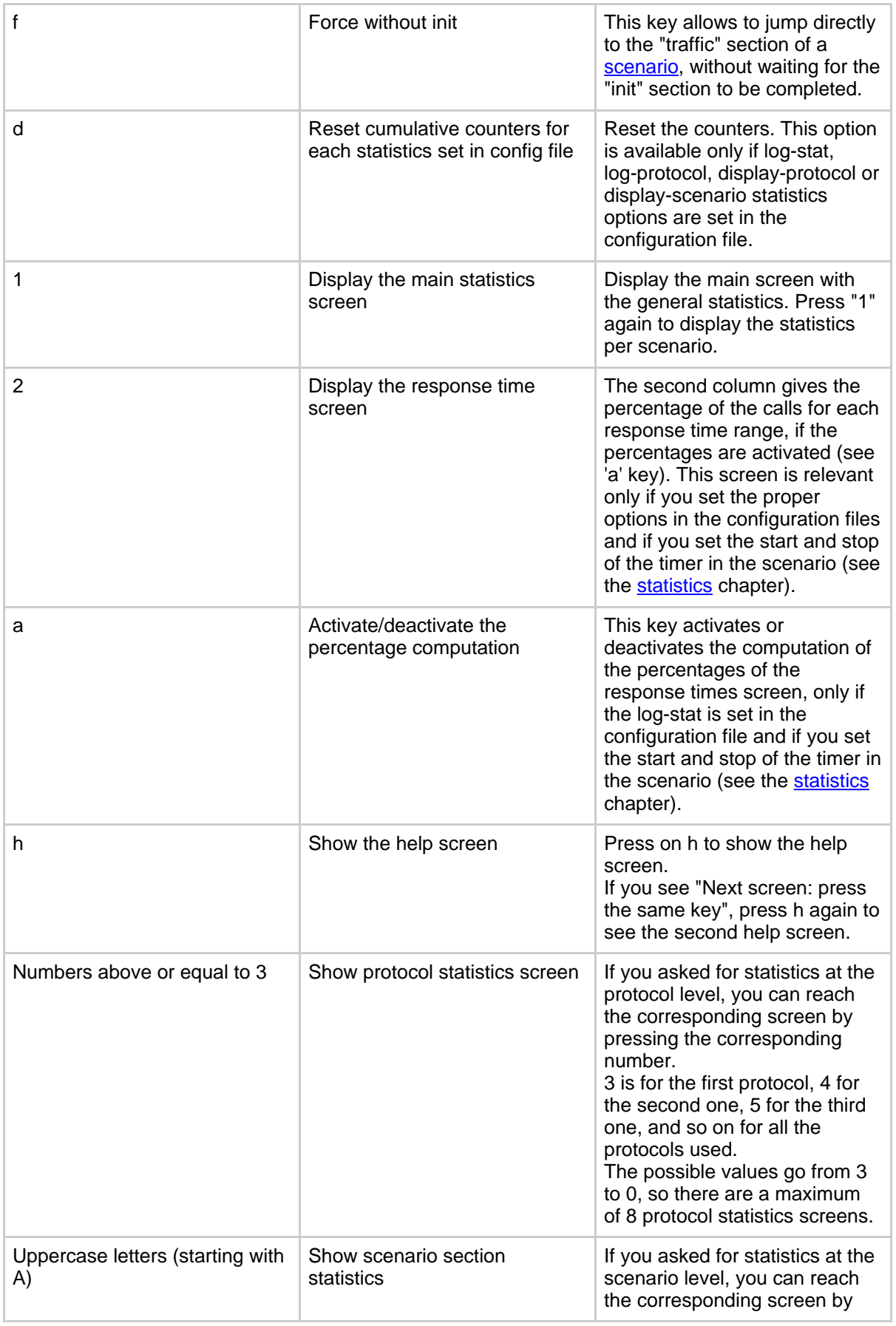

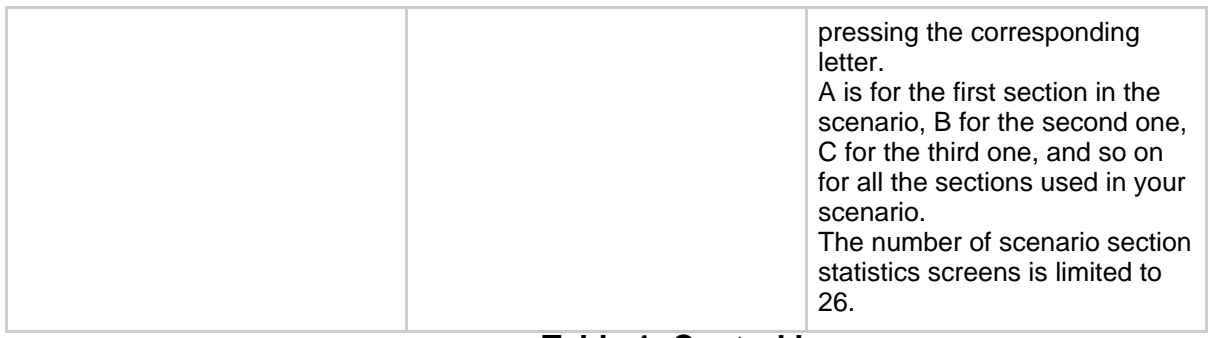

# **Table 1: Control keys**

# <span id="page-10-0"></span>**2.2.2. Remote control**

#### **2.2.2.1. Description**

Seagull can be remotely controlled through a remote connection using the HTML protocol and a dictionary that is provided at run time (-ctrldicopath command line option), the default being

/opt/seagull/config/remote-ctrl.xml.(/usr/local/share/seagull/config/remote-ctrl.xml for versions before 1.8.0.1)

This feature is activated with a run time option : -ctrl address:port ("address:port" : the address and the port on which seagull listens for remote control commands)

Using HTTP makes it very easy to remotely control Seagull, either directly from a browser or from higher level languages like Perl or Python.

In particular, this allows to:

- Control a cluster of Seagull instances (hosted on one or several systems)
- Control the traffic profile over time (see the example with ctrl.pl Perl script)
- Automate benchmark test sessions
- Easily create a Graphical User Interface for Seagull control and monitoring (through http, AJAX, Eclipse plugin, ...)
- Create real time graphs with Seagull statistics (dump command)

The following configurations are possible:

#### **2.2.2.2. Control commands**

The following remote control commands are implemented:

- **Dump**: to dump the statistics counters. This is done by sending an HTTP "GET" with URI:
- http://x.y.z.t:p/seagull/counters/all **Set rate**: to set the rate of scenario attempts per second. This is done by sending an HTTP "PUT" with URI:
- http://x.y.z.t:p/seagull/command/rate?value=n **Ramp**: to linearly increase or decrease the rate of scenario attempts per second, from the current value to a target value in a number of seconds. This is done by sending an HTTP "PUT" with URI:
- http://x.y.z.t:p/seagull/command/ramp?value=n&duration=d • **Stop**: to ask seagull to quit . This is done by sending an HTTP "PUT" with URI:
- http://x.y.z.t:p/seagull/command/stop • **Pause**: to ask seagull to pause/restart the traffic. This is done by sending an HTTP "PUT" with URI: http://x.y.z.t:p/seagull/command/pause
- **Burst**: to ask seagull to make a burst when the traffic is paused seagull will try to create all missed calls

during the pause (only for client). This is done by sending an HTTP "PUT" with URI: http://x.y.z.t:p/seagull/command/burst

#### <span id="page-11-0"></span>**2.2.3. Posix signal control**

It is also possible to stop the traffic using POSIX signals. This is especially useful when running Seagull in background mode (-bg option, see the [command](#page-65-0) line help).

kill -SIGUSR1 pid has the same effect as the 'q' key. You can force the traffic to stop by issuing a second kill -SIGUSR1 pid.

# <span id="page-11-1"></span>**2.3. Navigating through the screens**

Here is the screen that you see when you launch Seagull:

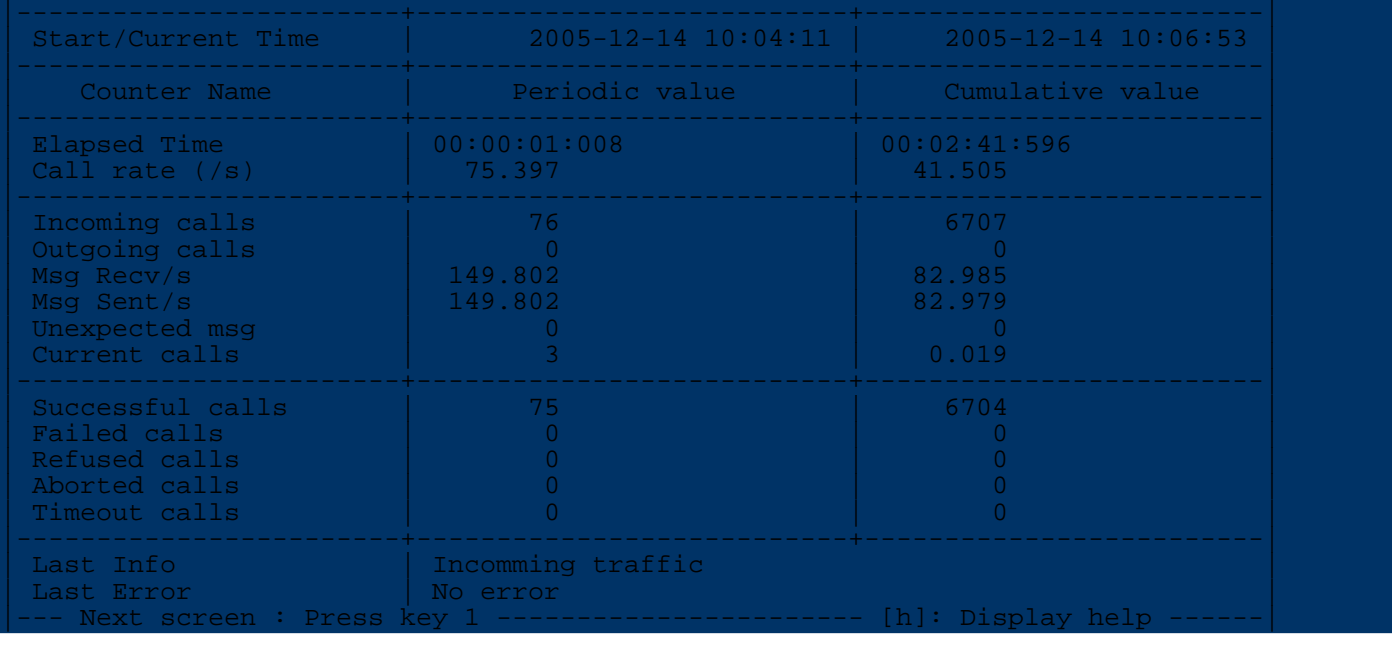

**Note:**

In order to see the screens clearly, you are advised to launch Seagull in a terminal with at least the following geometry: 25 lines and 80 columns.

At the bottom left, there is an invitation to press 1. Pressing the 1 key will get you to the following screen, that displays the number of successfull occurences of each types of scenarios (init, traffic, default and abort):

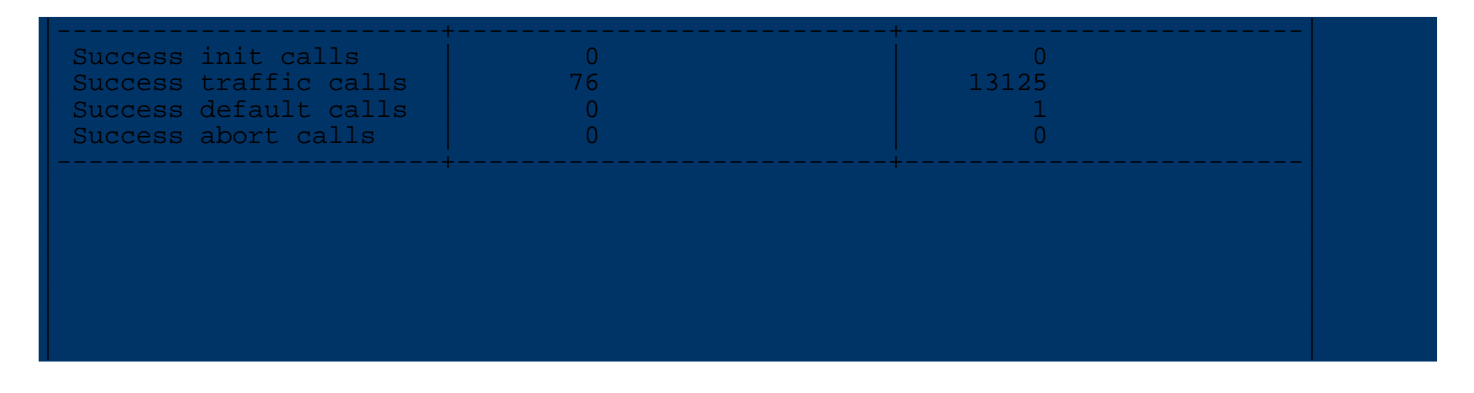

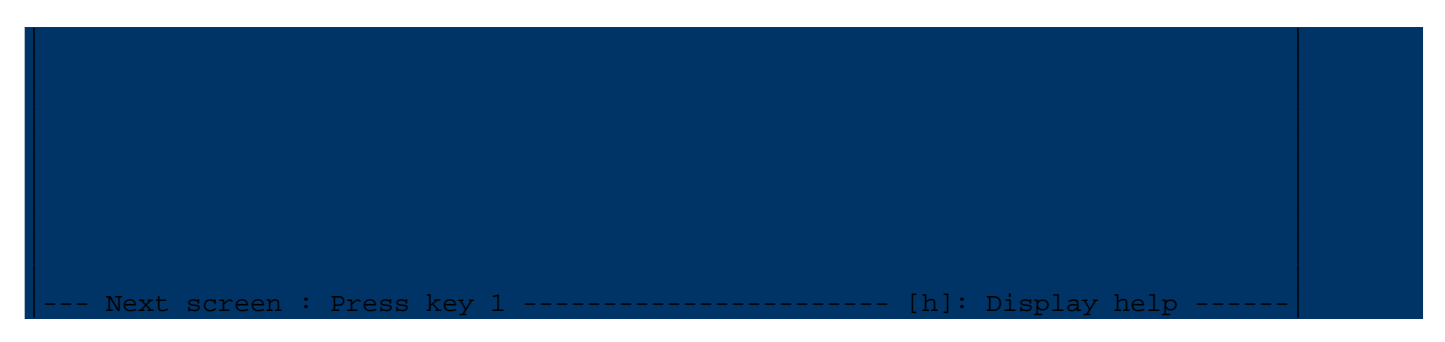

Press 1 again to come back to the first screen.

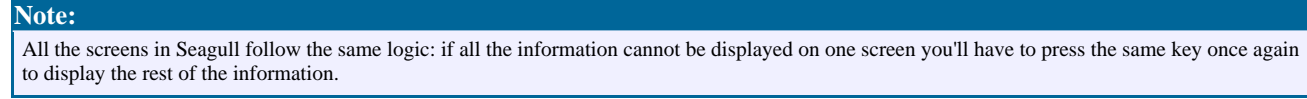

# <span id="page-12-0"></span>**3. Concepts and definitions**

# <span id="page-12-1"></span>**3.1. Scenario**

A [scenario](#page-18-0) is what gets executed by Seagull. Composed of multiple [sections,](#page--1-0) each section is a sequence of [commands,](#page-55-2) described in XML. Within a scenario section, <send> and <receive> commands are used to send and receive protocol messages.

#### <span id="page-12-2"></span>**3.2. Session-Id**

The Session-Id is a generic concept in Seagull. Under classical usage, session-ids are not seen by the user. It can become handy to understand what a session-id is.

A Session-Id maps to one or several protocol fields. How the mapping is done is indicated in the dictionary. For example, in Diameter, the session-id maps to Diameter's Session-Id avp. In H248, session-id maps to H.248's transaction-id.

A session-id is valid for a channel. Thus, a scenario that makes use of multiple channels will have multiple session-ids.

Let's take the example of a scenario which uses one channel. The scenario is the following:

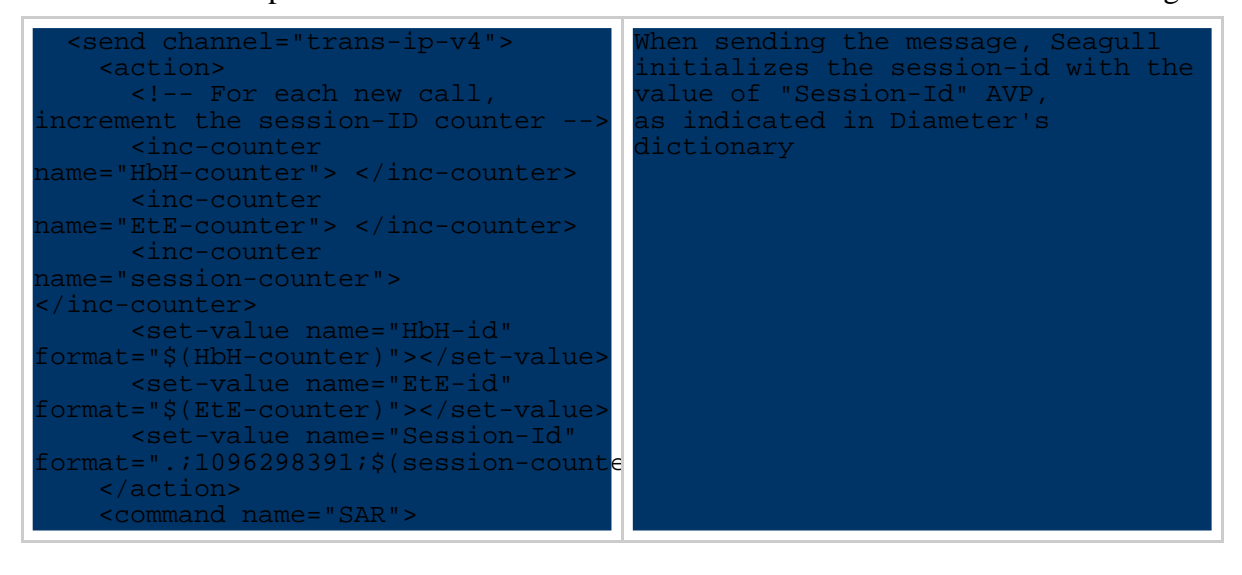

Copyright © 2006 HP OpenCall Software All rights reserved.

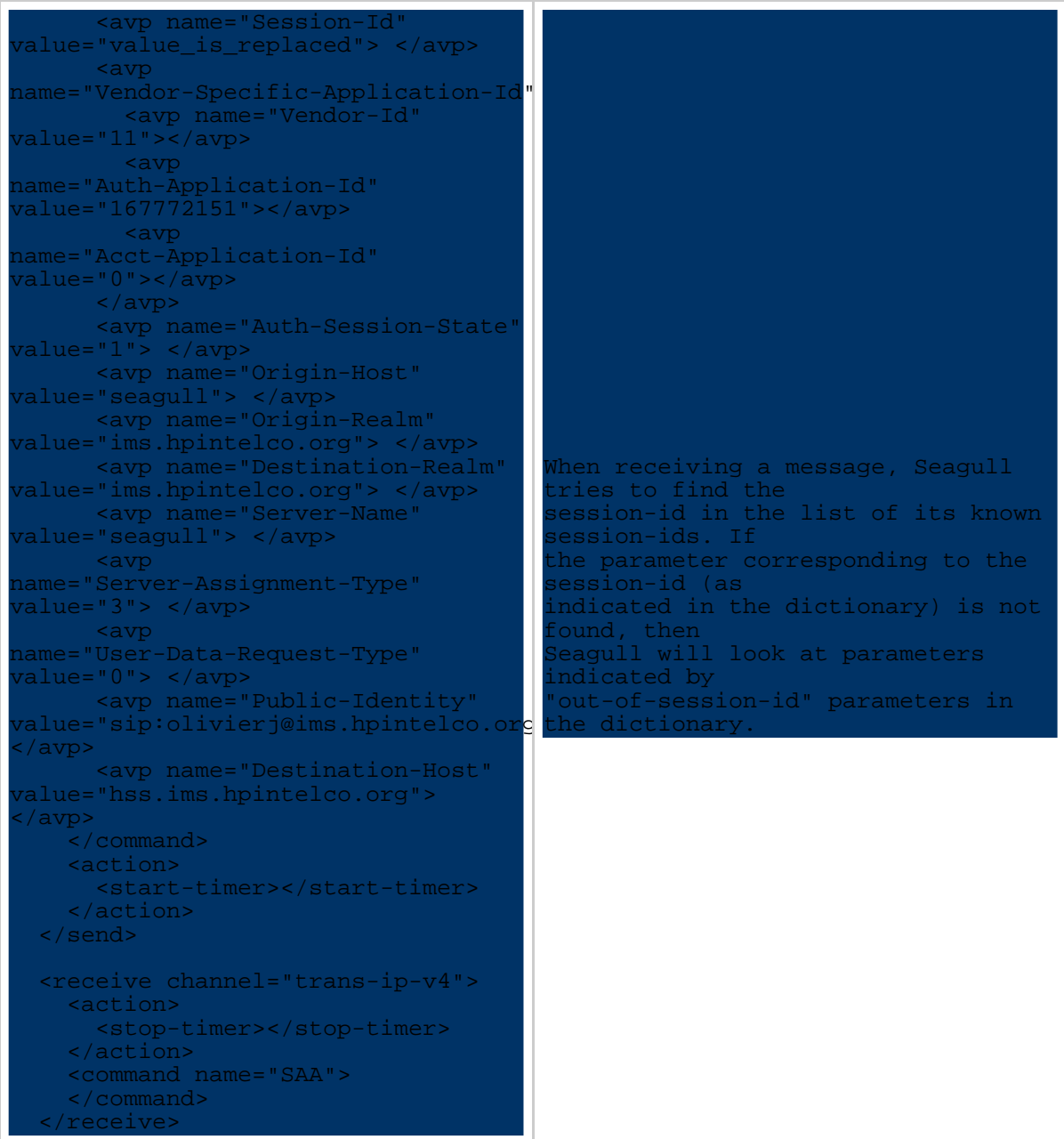

In some cases, the session-id value is not in a unique field and may need to be found in other fields. To resolve this, multiple out-of-session-id fields can be defined in the dictionary. If a message is received with no session-id field or with an unknow value in the session-id field, then seagull looks for the first out-of-session-id field if defined. If this first out-of-session-id field is not present or its value is unknown, seagull looks for the second out-of-session-id field if defined and so on ... The most probable out-of-session-id field must be placed at the top of the list of out-of-session-id fields in the dictionary to optimize the execution.

When a message is received and cannot be matched to a known session-id value (whether this value was related to the session-id field or one of the defined out-of-session-id fields), then it is treated as a "new (incoming) call".

# <span id="page-13-0"></span>**3.3. Transport protocols and channels**

Seagull messages are sent/received using a transport protocol. Several transport protocols can be used: TCP, UDP or SCTP, all three over IPv4 or IPv6. In addition, HP [OpenCall](http://www.hp.com/go/opencall/) SS7 (http://www.hp.com/go/opencall/) can be used to provide TCAP over SS7 transport. See [TCAP](octcap.html) (octcap.html) documentation for more details.

You first have to define the transport to use. This is done in the generic [configuration](#page-37-2) file (see example below). Then you can open channels for the transport that you have defined. You can open one or several channels. Each channel can be on the same or on different transports, and can use the same or a different protocol.

A channel makes the link between a transport and a protocol.

**Note:** A channel defined as server has to be opened as the FIRST channel. To open more than one channel as server, the ["correlation](#page-42-1) feature" must be used.

Transport and channels are defined in the generic [configuration](#page-46-1) file

Here are some examples:

Example using TCP over IPv4:

```
<define entity="transport"
       name="trans-ip-v4"
       file="libtrans_ip.so"
       create_function="create_cipio_instance"
       delete_function="delete_cipio_instance"
       init-args="type=tcp">
     </define>
     <define entity="channel"
       name="channel-ip-1"
       protocol="Protocol"
       transport="trans-ip-v4"
       open-args="mode=client;dest=192.168.0.13:3868">
     </define>
• Example using TCP over IPv6:
     <define entity="transport"
       name="trans-ip-v6"
       file="libtrans_ip.so"
       create_function="create_cipio_instance"
       delete_function="delete_cipio_instance"
       init-args="type=tcp">
     </define>
     <define entity="channel"
       name="channel-ip-1"
       protocol="Protocol"
       transport="trans-ip-v6"
       open-args="mode=client;dest=[fec0::5:20f:20ff:fefe:ea51]:3868">
     </define>
• Example using TLS over IPv4:
```

```
<define entity="transport"
 name="trans-ip-tls"
 file="libtrans_iptls.so"
 create_function="create_ciptlsio_instance"
 delete_function="delete_ciptlsio_instance"
 init-args="method=SSLv23;cert_chain_file=xxx;private_key_file=yyy;passwd=zzz">
</define>
```

```
<define entity="channel"
    name="channel-tls"
    protocol="Protocol"
    transport="trans-ip-tls"
    open-args="mode=client;dest=192.168.0.10:3868">
  </define>
Example using SCTP over TCP:
   define entity="transport'
    name="trans_sctp"
    file="libtrans_extsctp.so"
    create_function="create_cipsctpio_instance"
    delete_function="delete_cipsctpio_instance"
    init-args="type=tcp">
  </define>
  <define entity="channel"
    name="channel-sctp"
    protocol="Protocol"
    transport="trans-sctp"
    open-args="mode=client;dest=127.0.0.1:7000">
  </define>
```
For more details, see "Transport [Configuration"](#page-46-1).

# <span id="page-15-0"></span>**3.4. SCTP transport**

Seagull supports SCTP transport with SCTP library in version 1.5 and SCTP Socket api library in version 1.9.0 (refer to [www.sctp.de](http://www.sctp.de/sctp-download.html) (http://www.sctp.de/sctp-download.html) ).

#### **Warning:**

Seagull only supports SCTP over TCP transport on linux platform.

#### **Warning:**

"Root" privileges are something needed to execute Seagull with SCTP transport.

# <span id="page-15-1"></span>**3.5. Multi-channels**

Seagull supports several channels in one single scenario. This means that you can create a scenario that for example sends a message on channel 1, receives the answer on channel 1, then sends a message on channel 2 and receives the answer on channel 2.

#### **Warning:**

Following the session-id principles, multi-channel scenarios can become complex. For example, to define a scenario where the first command is a message sent on channel-1 and the second command is a message received on channel-2, the ["correlation](#page-42-1) feature" must be used.

#### <span id="page-15-2"></span>**3.6. Traffic Models**

Seagull generates traffic using different model types:

**Uniform** : for each interval, seagull tries to reach the expected call rate, regardless of what happened during the last interval. With this value, the max-receive and max-send options are automatically set. It is not recommended for a low call rate. To reach a high call rate, it is

necessary to increase the call-rate slowly (with the keyboard control or the remote control) to avoid a burst phenomenon.

Example of traffic generated for:

1 call/s

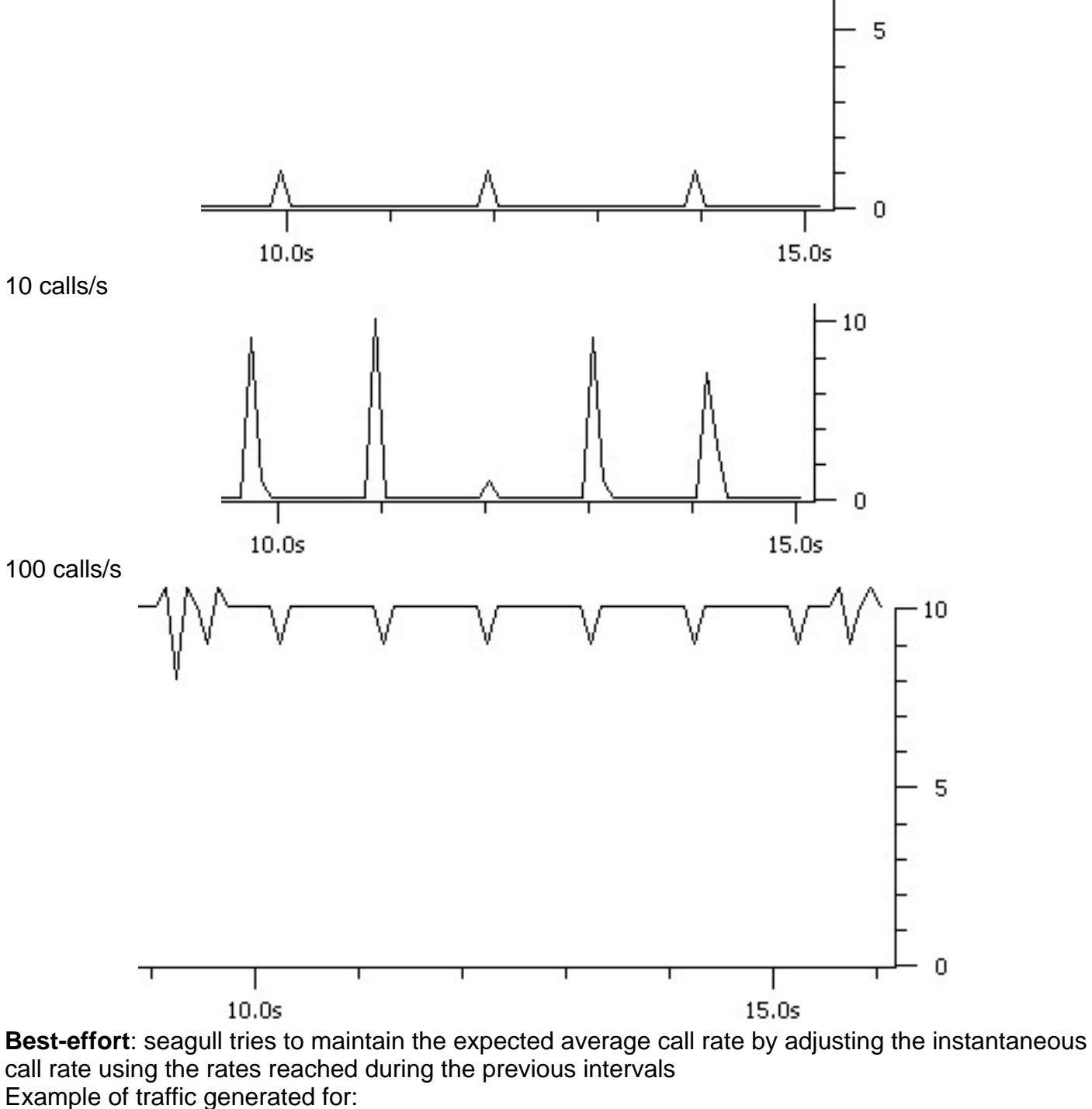

1 call/s

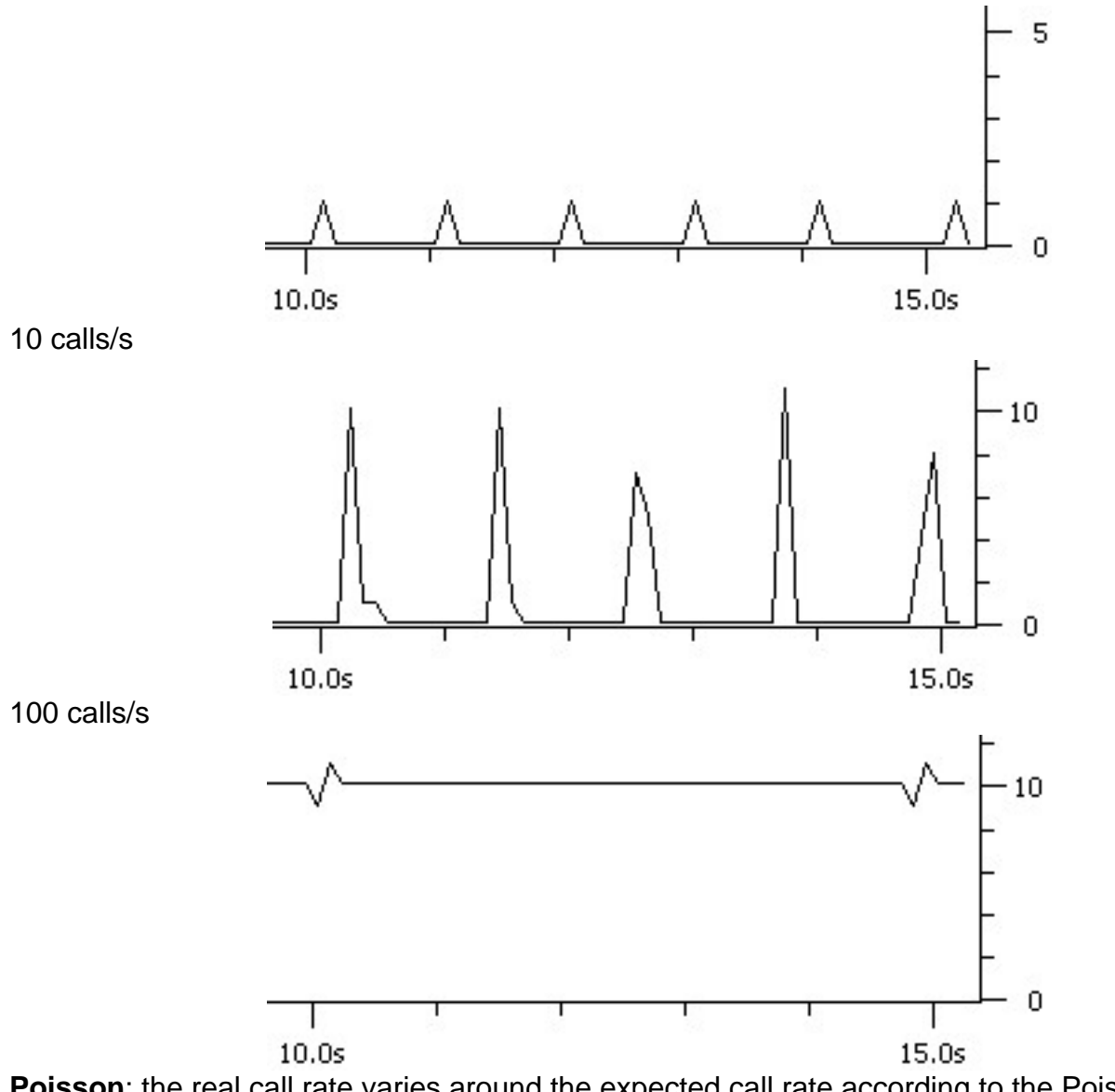

**Poisson**: the real call rate varies around the expected call rate according to the Poisson distribution

Example of traffic generated for: 1 call/s

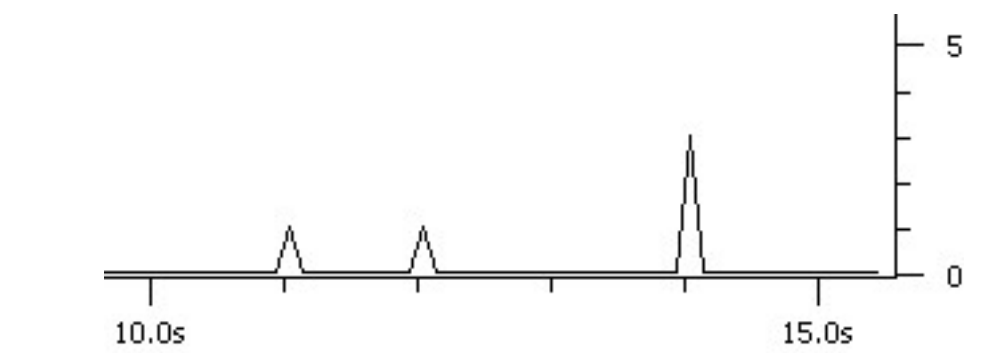

10 calls/s

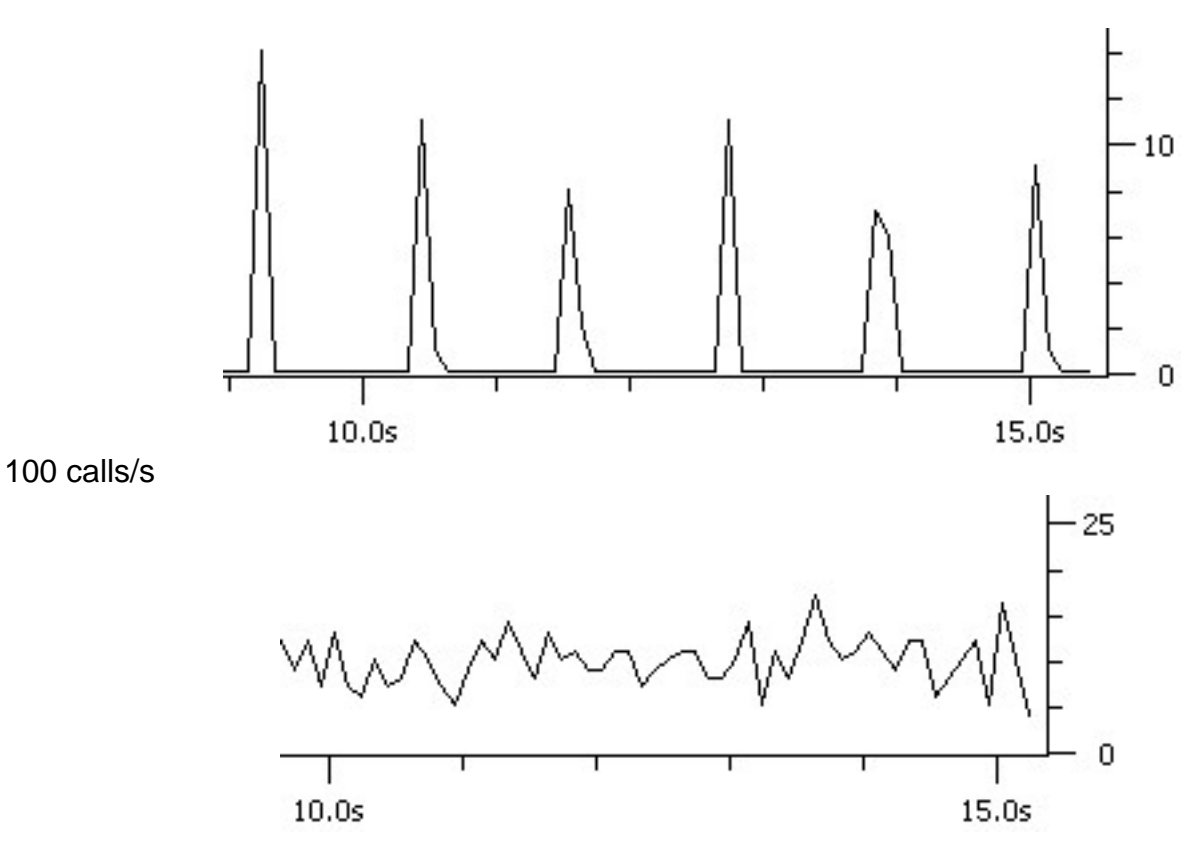

This parameter is set in the configuration file of the client.

For more details, see "Generic [configuration"](#page-49-0).

# <span id="page-18-0"></span>**4. Seagull scenario**

# <span id="page-18-1"></span>**4.1. Scenario sections**

A scenario describes the messages exchanged during traffic and their parameters. It contains several sections:

```
<scenario>
  <counter>
  </counter>
  <correlation>
  </correlation>
  <init>
 </init>
  <default>
  </default>
  <abort>
  </abort>
  <traffic>
  </traffic>
</scenario>
```
# <span id="page-18-2"></span>**4.1.1. Counter section**

Copyright © 2006 HP OpenCall Software All rights reserved.

The **counter** section contains a list of counters that are available during the traffic. This is useful, for example, to handle session-ids (the name varies depending on the protocol) which are used to identify calls in Seagull.

For example, the following code declares 3 counters: HbH-counter (initial value: 1000), EtE-counter (initial value: 2000) and session-counter (initial value: 0).

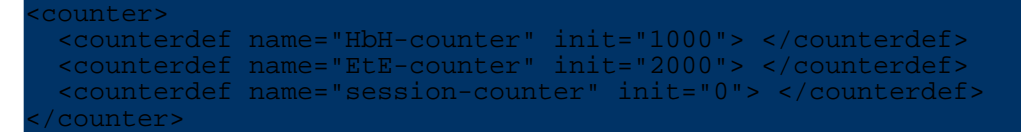

Those counters can then be used in the scenario using the <u>[inc-counter](#page-61-0)</u> and [set-value](#page-59-0) scenario actions (see [scenario](#page-58-0) actions section).

#### <span id="page-19-0"></span>**4.1.2. Correlation section**

The **correlation** section is used to define rules to associate several session-ids to a single call. It supports scenario that use one or multiple channels.

Refer to the ["Correlation"](#page-42-1) section for further details.

#### <span id="page-19-1"></span>**4.1.3. Init section**

The **init** section is executed once, at the time the connection is setup (before any traffic). This can be in a server type or in a client type scenario.

This section can be used as a pre-amble to the traffic (like CER/CEA exchange for Diameter protocol).

The list of scenario commands that can be included in this section is described in the scenario [command](#page-55-2) [section.](#page-55-2)

#### <span id="page-19-2"></span>**4.1.4. Default section**

The **default** section is executed when an unexpected message (not listed in the traffic section) is received. This can be a server type or a client type scenario.

There can be as many default sections as needed. Seagull tries to match the received message against the first message of the default section.

The default section is generally used to create defensive scenarios, so that Seagull can react when stress situations from the system under test are encountered.

By default, Seagull counts calls using a "default" scenario section as successful calls. You can choose to count them as failed calls or simply ignore them. To do so, you need to add a "behaviour" attribute to the default section. Values of the behaviour attribute can be either "ignore" or "failed". Example:

```
<default behaviour="ignore">
    eceive channel="channe
    <primitive name="SCCP_USER_STATUS">
     </primitive>
    eceive>
</default>
```
The list of scenario [command](#page-55-2)s that can be included in this section is described in the scenario command [section.](#page-55-2)

#### <span id="page-20-0"></span>**4.1.5. Abort section**

The **abort** section is executed to finish a call when something wrong happened. The first command has to be a <send>

The list of scenario commands that can be included in this section is described in the scenario [command](#page-55-2) [section.](#page-55-2)

#### <span id="page-20-1"></span>**4.1.6. Traffic section**

The **traffic** section is the main traffic. This can be in a server type or in a client type scenario.

The list of scenario commands that can be included in this section is described in the scenario [command](#page-55-2) [section.](#page-55-2)

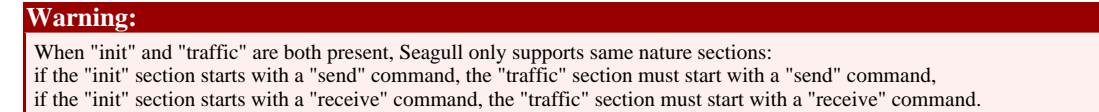

# <span id="page-20-2"></span>**4.2. Actions in scenarios**

The <send> and <receive> scenario commands can include <action> and <message> sections.

```
Note:
 "message" depends on the protocol. This is "command" for Diameter, "primitive" for TCAP, ...
```
The  $\le$  action $\ge$  section can be placed before and/or after the  $\le$  message $\ge$  section.

Actions placed before the message (called "**pre-actions**") are executed just before the message is actually sent or received. Actions placed after the message (called "**post-actions**") are executed just after the message is sent or received.

There are many actions available. To name a few, you can increment call [variables,](#page-21-0) start or stop a timer, store a parameter from an incoming message or re-inject it in an outgoing message, do [controls](#page-22-0) on the message or inject values from an external data file. Click there to see the [complete](#page-58-0) list.

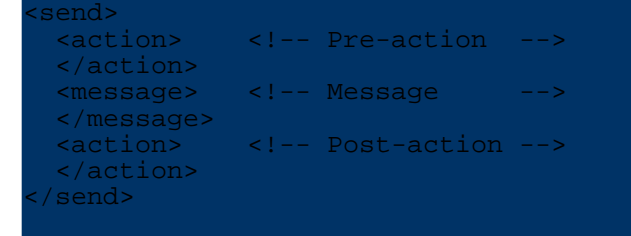

Actions that can be placed **before** a message are actions to increment a counter before sending the message. Example:

```
<send channel="channel-1">
  <action>
     <inc-counter name="session-counter"></inc-counter>
     <set-value name="user-id-1" format="$(session-counter)"></set-value>
  </action>
    essage name="FOO BAR">
  </message>
```
#### </send>

Actions that can be placed **after** a message are actions to store parameter values after the message has been received. Example:

```
<receive channel="channel-1">
  <message name="FOO_BAR">
   /message>
  <action>
    <store name="SESSION-ID" entity="user-id-1"></store>
    </action>
</receive>
```
The list of [possible](#page-58-0) actions is available in the reference section. All actions can be pre- or post-actions.

#### <span id="page-21-0"></span>**4.3. Call variables**

In order to have dynamical scenarios, Seagull has "call variables". Those variables are local to each call (each instance of the scenario) except for the counters which are global to the seagull instance.

Here is what is possible to do with call variables:

- Set the value of a protocol entity by using the [set-value](#page-59-0) action.
- Increment a call variable within a call by using the [inc-var](#page-61-1) action.
- Retrieve the value of a protocol entity in a call variable by using the [store](#page-58-1) action.
- Put the value of a call variable in a protocol entity by using the [restore](#page-59-1) action. In particular, this is how Diameter Hop-by-hop Id and End-To-End Id can be handled.

#### <span id="page-21-1"></span>**4.4. Counters**

In order to have unique identifier for a seagull instance, Seagull has "counters". Those counters are as global variables to the seagull instance.

Here is what is possible to do with counters:

- Set the value of a protocol entity by using the [set-value](#page-59-0) action.
- Increment a call counter by using the [inc-counter](#page-61-0) action.
- Put the value of a call variable in a protocol entity by using the [restore](#page-59-1) action.

#### <span id="page-21-2"></span>**4.5. Store and restore of protocol parameters**

Some of the most useful actions are the store and restore actions. In the following example, we will explain how to use the store and restore actions for 3 protocols: SIP (text), Diameter (binary) and TCAP (api).

#### **Note:**

A store action is generally executed as a post-action, while a restore action is generally executed as a pre-action.

- SIP (text). There are several ways to use the store action for a text protocol:
	- **You want the entire value of a protocol field**: in this case, the store action can simply be used as: <store name="MYVAR" entity="via"></store> The variable "MYVAR" contains the value of the Via header field.

Similarly, the Via header value can be restored using:

<restore name="MYVAR" entity="via"></restore> which will put the value of "MYVAR" in the Via header field (as declared in the dictionary).

• **You want part of the value of a protocol field, using a regular expression**: in this case, the store action can include a regular expression:

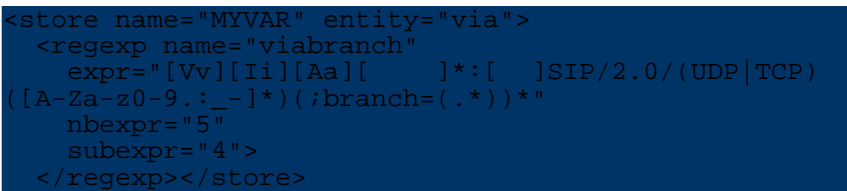

The variable "MYVAR" contains the value of the branch field in the SIP via header. Similarly, the Via branch value can be restored using:

<restore name="MYVAR" entity="via-branch"></restore> which will put the value of "MYVAR" in the via-branch header field (it will need to be declared in the dictionary).

• Diameter (binary): in a binary protocol, store and restore actions can be done using directly the fields declared in the XML dictionary, like this:

<store name="MYVAR" entity="via"></store> and then:

<restore name="MYVAR" entity="via"></restore>

#### **Note:**

store and restore actions on Diameter Grouped AVPs are supported by version 1.8.0 onwards

• OCTCAP (API): to store and restore fields, you must identify which field you want to store and restore like this:

<store name="MYVAR" entity="TC\_INVOKE" sub-entity="operation-data" instance="InitialDP-data" begin="5" end="10"></store>

Note that begin and end attributes are used to extract part of the operation-data (like correlation-id or called party number). Same for the restore:

<restore name="MYVAR" entity="TC\_CONTINUE" sub-entity="operation-data" instance="ApplyCharging-data" begin="9" end="14"></restore>

This will set the value of the operation-data field (starting octet 9, ending octet 14) in the TC\_CONTINUE named "ApplyCharging-data" with the content of "MYVAR".

#### **Warning:**

As init section and traffic section are hold as different calls, do not store a value in the init section to restore it in the traffic section.

#### **Warning:**

The "store" action on an unavailable field will make the call to be marked as failed.

# <span id="page-22-0"></span>**5. Message and parameters control**

Even if Seagull is aimed at traffic, load and stress testing, it is possible to check messages and parameters during traffic.

#### **Note:**

The more controls you put, the less traffic Seagull can handle.

Several levels of control are available and described in the following sections.

#### <span id="page-22-1"></span>**5.1. Enabling and disabling controls**

Controls can be enabled at two different levels:

- Globally, in the generic [configuration](#page-37-2) file.
- Globally, using  $-m$ sqcheck parameter in the [command](#page-65-0) line.
- Per message, in the [scenario](#page-18-0) file, in a [post-action](#page-20-2) section of a message: <check-presence name="[FIELD\_NAME]" behaviour="error"></check-presence>

# <span id="page-23-0"></span>**5.2. Behaviour when a control fails**

You can specify the behaviour of Seagull for the different controls. This behaviour can be defined at the control level (see examples in the following chapters) or globally. The rest of this section presents the ways to define a global behaviour.

Define in the XML configuration file "Warning" as the global behaviour when a control fails:

<define entity="traffic-param" name="msg-check-behaviour" value="W"> </define>

Define in the XML configuration file "Error and abort" as the global behaviour when a control fails:

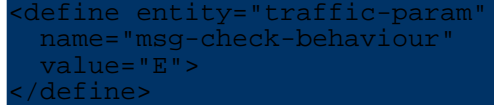

The global behaviour is applied for all controls that do not have their behaviour attribute defined in the scenario.

If the control is OK, the scenario goes on. If the control fails, the behaviour is:

- Log a **warning** and continue the call
- Log an **error** and abort the call

# <span id="page-24-0"></span>**5.3. Presence check**

The goal of this control is to check for the presence of parameters as described in the scenario. There are two types of presence check:

- **Presence**: Seagull checks that **at least** the parameters listed in the scenario are present in the received message. If additional parameters are present, the call is still considered OK. But if any expected parameter is missing, then the control fails.
- **Additional**: Seagull checks that **all and only** the parameters listed in the scenario are present in the received message. If additional parameters are present, the call is considered failed. If any expected parameter is missing, then the specified behaviour is applied.

The type of presence check is set in the generic [configuration](#page-37-2) file:

• To enable "Presence" check in the generic configuration file:

```
<define entity="traffic-param"
        name="msg-check-level"
        value="P">
      </define>
```
• To enable "Additional" check in the generic configuration file:

```
<define entity="traffic-param"
        name="msg-check-level"
        value="A">
      </define>
```
# Example for Diameter protocol:

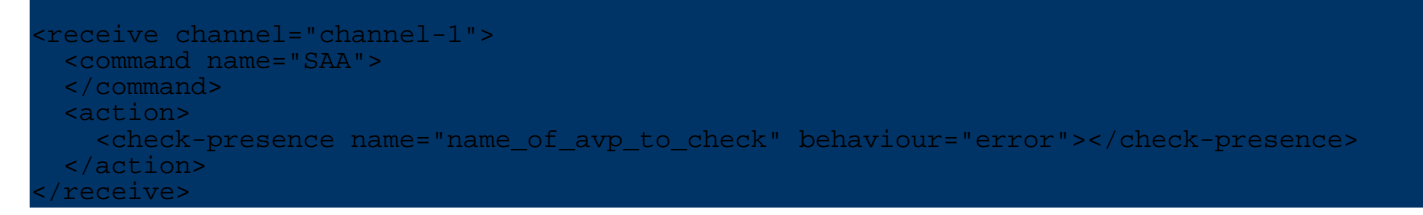

#### **Note:**

**Note:**

**Note:**

"command" is specific to Diameter. It should be replaced by the appropriate keyword depending on the protocol

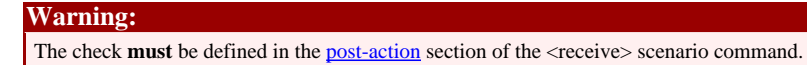

# <span id="page-24-1"></span>**5.4. Parameter value check**

"branch\_on" feature is only present for seagull version 1.8.1, onwards

Seagull can also perform controls on the value of the fields (of the header or the body) of a message.

Those controls are defined in the scenarios.

In general, the control is done against the value indicated in the scenario.

Examples (as part of the receive section of a message in the scenario):

• Check the value of the field specified with "name" in the received message.

```
<!-- Diameter example-->
<check-value name="Vendor-Specific-Application-Id" behaviour="error">
 </check-value>
```
• Check the value of the sub-entity of the field specified with "name=" and with "instance=" in the received message

```
<!-- TCAP example-->
<check-value name="TC_INVOKE" sub-entity="operation-code" behaviour="error"
      instance="Client-1-data">
 </check-value>
```
• Check the value of a header field: you check that the field (specified with "name") in the header of the message has the expected value, which in this specific case of TCAP is defined in the configuration file.

```
<!-- TCAP example-->
<check-value name="d-address-pc" behaviour="error">
</check-value>
```
Examples for check-value usage for branching:

For branching, only parameters required are branch on, look ahead or look back; behaviour is also set as error, to maintain check-value's structure. "name" is not needed for branching,so not maintained as mandatory param for check-value. For a jump in the scenario,check-value has to be present as a post action, specifying that in case of an unexpected message received, what should the scenario do. In case the unexpected message matches the value for branch\_on, it would either jump as many sections in scenario, ahead or backwards, as specified by look ahead, or look back params in the traffic section. Apart from handling unexpected messages, this feature can be used to handle optional messages. This feature has limitations however, intended to be fixed in later releases. One limitation being that, for the unexpected message received,no other actions apart from jump, will be executed. An example involving sip protocol is below:

```
<!-- SIP example-->
<check-value behaviour="error" branch_on="100" look_ahead="2">
 </check-value>
```
#### <span id="page-25-0"></span>**5.5. Message order check**

```
Note:
Message order check is implemented for TCAP protocol only.
```
Seagull can also perform controls on the order in which the parameters are received in the messages.

Those controls are defined in the scenarios.

In the case of TCAP, the order of reception of the components (eg TC\_INVOKE) inside primitives (eg TC\_BEGIN) can be checked.

Example: check that the parameter specified with "name" is received in second position.

<!-- TCAP example--> <check-order name="TC\_INVOKE" behaviour="error" position="1"> </check-order>

#### **Note:**

The position starts at zero, so position=1 checks for the second position.

#### **Note:**

If the specified position is greater than the number of received components, then an error is logged (as defined with "behaviour") and the call is aborted.

# <span id="page-26-0"></span>**6. External data management**

#### <span id="page-26-1"></span>**6.1. Description**

Seagull allows to change the content of the messages before sending them, according to an external data file (CSV format). For each new scenario that Seagull executes, a new line is read from the external data file. This line contains the values of one or several fields which are used to change the content of a sent message on a per scenario basis. Lines can be read in sequence or randomly.

For example, this feature allows to provision a list of users or subscribers that are used during Seagull's traffic.

To use this feature, you need to specify "external-data-file" (file to read from) and "external-data-select" (how to read the file) parameters in the configuration file:

```
<define entity="traffic-param"
        name="external-data-file"
        value="FULL_PATH/EXTERNAL_FILE.csv">
</define>
<define entity="traffic-param"
       name="external-data-select"
        value="sequential">
</define>
```
The value of the "external-data-select" parameter can be **"random"** or **"sequential"**. In the first case, the specific content for a message is taken randomly from the external data file. In the second case, the specific content for a message is taken in a sequential order (the first line of the external data file for the first call, the second line for the second call, etc.).

Here is an example of external data file:

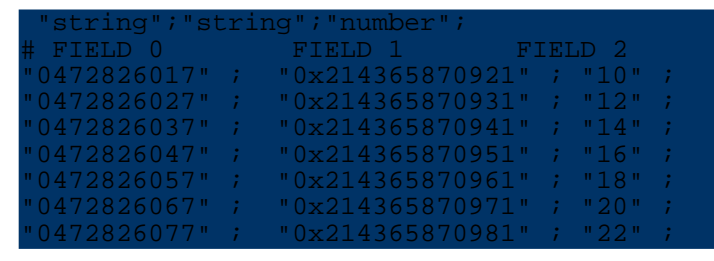

Notice that the comments can be prefixed by # or // and that string values can be in ASCII (for example: "10" translates into 0x3130) or hexadecimal (for example: "0xA2") format.

The first line with characters and that does start by the comment sign is the line that defines the data types contained in the file. This line is **mandatory**. The types must belong to the basic types of Seagull: string, number, signed, number64 or signed64.

On each line of data, you can access a field (column) with its index: the first data on the line is field(0), the second one is field(1), and so on.

This index is used in the scenario to define which data field in the external file is used to fill the specified field ("entity") of the message to be sent.

The external data can also be used to fill a defined part of a field. In order to do so, the position in the buffer that represents the field to fill where to start to inject the data ("begin" parameter) and the position where to stop to inject the data ("end" parameter) need to be defined. When using the "begin" and "end" parameters, be careful that the count starts at zero for the first octet. Here is an example from a client scenario:

<restore-from-external field="1" entity="FIELD\_NAME" begin="1" end="3"> </restore-from-external>

In this example, the data (2 octets) is injected starting at the second octet (0 is the first octet, so 1 is the second octet). Two bytes of data are injected at the second octet and at the third octet.

The field FIELD\_NAME must exist in the message to be sent, as defined in the dictionary. Its value in the current message before restore-from-external is executed is changed to the data of the second column (second because field="1").

#### **Note:**

When the specified size (difference between "begin" and "end" values) is larger than the injected data, then the data is injected in its full length from the "begin" position and a warning is logged.

#### **Note:**

When the destination buffer is too short to reach the "begin" position (e.g. buffer with 2 numbers and "begin=5"), zeros are added to the destination buffer so it reaches a size big enough to enable the injection of the buffer at the "begin" position (example: insert "11" at position 5 in buffer "22", the buffer becames "2200011"). A warning is logged.

#### <span id="page-27-0"></span>**6.2. Example**

In this example, TCAP's operation-data with an initial value of

"0x3016a00e820c48656c6c6f2c20776f726c64810100820100" will be altered from octet 5 to octet 11 (first octet is 0) so that the values will be:

- 0x3016a00e82**214365870921**2c20776f726c64810100820100 for 1st scenario execution
- 0x3016a00e82**214365870931**2c20776f726c64810100820100 for 2nd scenario execution
- 0x3016a00e82**214365870941**2c20776f726c64810100820100 for 3rd scenario execution
- 0x3016a00e82**214365870951**2c20776f726c64810100820100 for 4th scenario execution
- ...

# <span id="page-28-0"></span>**7. Authentication**

Authentication has been introduced in Seagull. Digest/MD5 and Digest/AKA are both supported. To use it, an "external method" must be defined in the dictionary (refer to ["external-method"\)](#page--1-0) and the method must be defined in a set-value action for the field to be encoded (refer to ["set-value"](#page-59-0)). See SIP [authentication](sip.html#sip_authentication) (sip.html#sip\_authentication) or Radius [authentication](radius.html#radius_authentication) (radius.html#radius\_authentication) for further details based on examples.

# <span id="page-29-0"></span>**8. Statistics**

Statistics is an important part of a performance test tool. Seagull provides three different sets of statistics: global [statistics](#page-29-1), [response](#page-30-0) time statistics, [protocol](#page-33-0) and [scenario](#page-33-1) statistics.

Raw statistics data is saved using [CSV](http://en.wikipedia.org/wiki/Comma-separated_values) (http://en.wikipedia.org/wiki/Comma-separated values) file format. This makes it easy to import the file in specialized applications, like [Octave](http://www.octave.org) (http://www.octave.org) or [Microsoft](http://en.wikipedia.org/wiki/Microsoft_Excel) Excel (http://en.wikipedia.org/wiki/Microsoft Excel) to analyse the results and create graphs out of the results.

A new line of statistics is dumped for every statistics period, allowing to follow the statistics over time.

# <span id="page-29-1"></span>**8.1. Global statistics**

Global statistics are used to get global informations on the traffic. See config file [reference](#page-50-0) / log-stat-\* parameters to activate those statistics.

Those statistics have many counters. Here is the list. Counters can have a (P) or (C) appended to their name, meaning that the values are (C)umulative (from the beginning of the traffic) or (P)eriodic (for the statistics period, as specified by the [log-stat-period](#page-50-0) traffic-param).

- **StartTime**: time when the traffic started
- **LastResetTime**: last time when periodic counters have been reset
- **CurrentTime**: current time
- **ElapsedTime**: time elapsed since StartTime (if C) or LastResetTime (if P)
- **Rate:** number of new calls per second
- **IncomingCall:** number of incoming calls
- **OutgoingCall**: number of outgoing calls
- **MsgRecvPerS**: number of messages received per second
- **MsgSendPerS**: number of messages sent per second
- **UnexpectedMsg**: number of unexpected messages
- **CurrentCall:** number of currently opened calls
- **InitSuccessfulCall**: number of successful init scenarios
- **TrafficSuccessfulCall**: number of successful traffic scenarios
- **DefaultSuccessfulCall:** number of successful default scenarios
- **AbortSuccessfulCall**: number of successful abort scenarios
- **FailedCall:** number of failed calls
- **FailedRefused**: number of failed calls because they were refused
- **FailedAborted:** number of failed calls because they were aborted
- **FailedTimeout:** number of failed calls because they timed out

If actions "start-timer" and "stop-timer" exist in the scenario, the following counter are updated :

- **ResponseTime**: average response time for the period (done in (P)eriotic and (C)umulative mode simultaneous)
- **ResponseTimeRepartition**: response time repartition for a period according to the distribution set with the configuration parameter.

Default distribution values are : <50, <75, <100, <150, <300, <5000, >=5000 in ms.

The last two counters are updated when the action "stop-timer" is executed in the scenario whether the call succed or not.

Here is an example of a global statistic file (some counters have been removed):

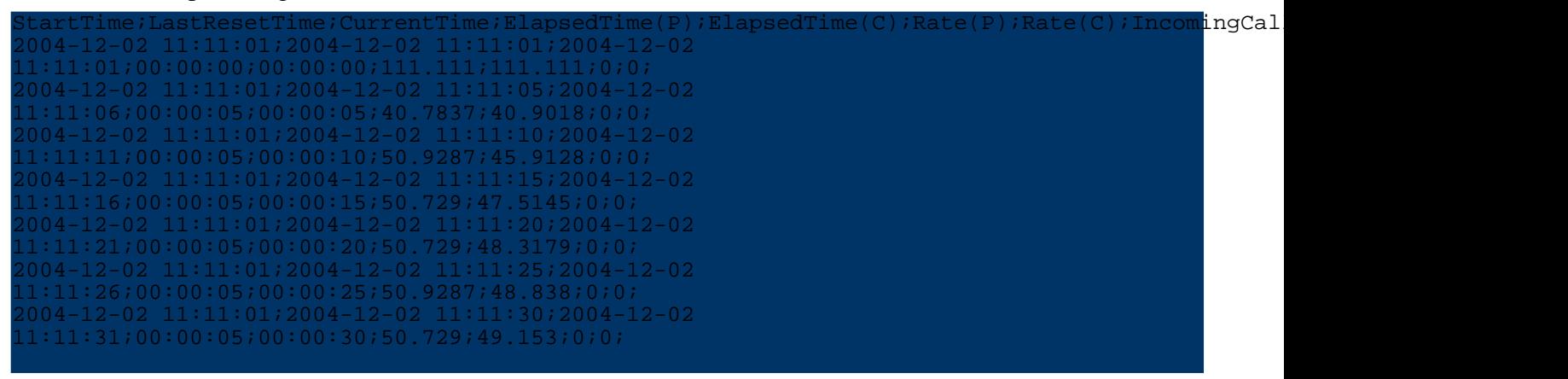

Here is a real example of generated file: **<server-stat.csv>** (server-stat.csv).

# <span id="page-30-0"></span>**8.2. Response time statistics**

While global statistics are used to monitor the traffic over time, response time statistics are meant to be used to measure time between two messages. This is what is usually used in performance test campaigns.

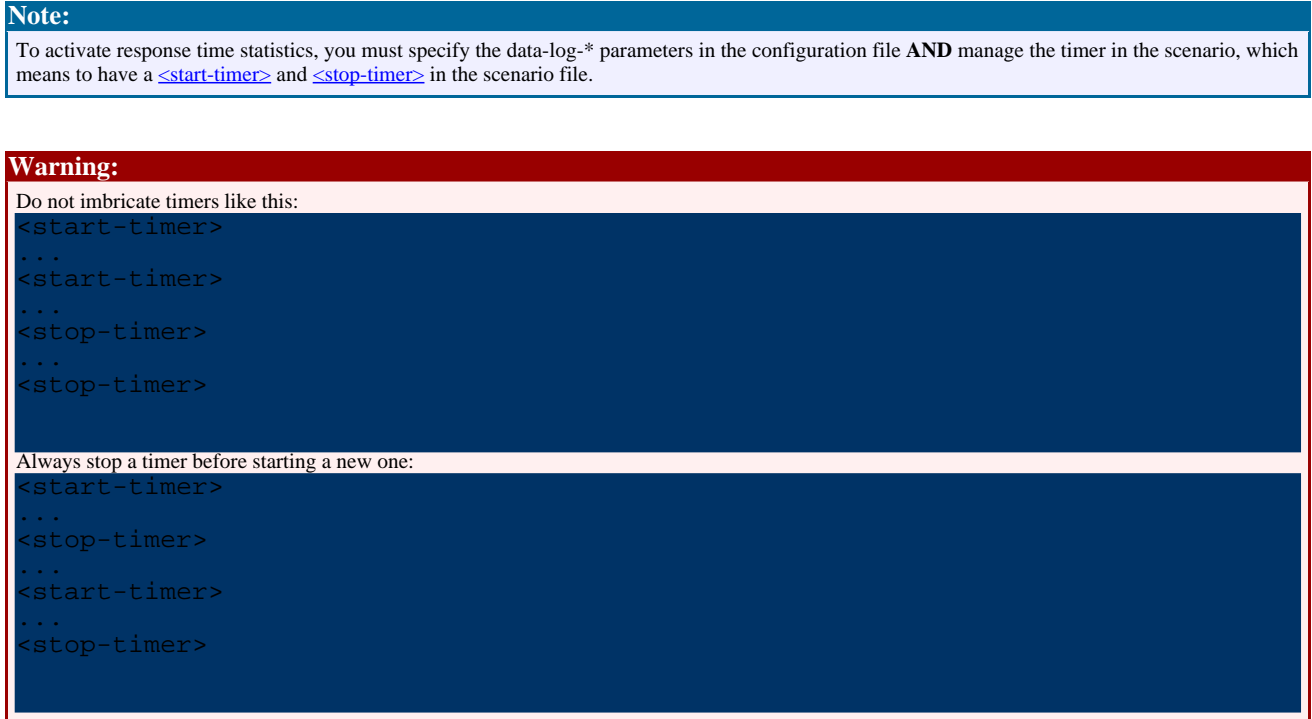

The parameters to be set in the configuration file are the following:

1) [data-log-period](#page-50-1)

This number specifies the time interval (in seconds) at which the logs are dumped to file. Example: if set to 10, the logs are dumped every 10 seconds.

• 2)  $\frac{data-log-number}{}$  $\frac{data-log-number}{}$  $\frac{data-log-number}{}$ 

This number specifies the interval in number of messages at which the logs are dumped to file.

Example: if set to 500, the logs are dumped every 500 messages.

• 3)  $\frac{data-log-file}{}$  $\frac{data-log-file}{}$  $\frac{data-log-file}{}$ 

It specifies the file to which the logs are dumped. Warning: if not set, no logs are available, even on the display screen !

• 4) [data-log-rtdistrib](#page-51-0)

This number specifies the width of the distribution of the response times (in milliseconds !!) to be counted during the measurement interval. Here is an example, with the value set to 2000:

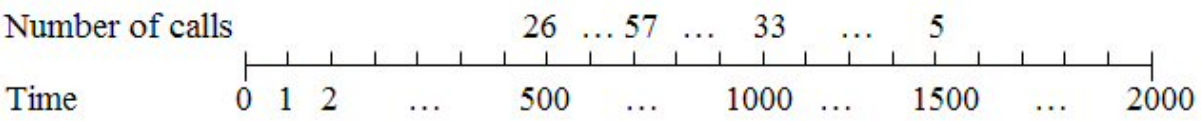

If data-log-period and data-log-number are both defined, then they are simultaneously active: the logs are dumped every X seconds AND every Y messages.

If data-log-rtdistrib is not defined in the configuration file, then the response time statistics look like:

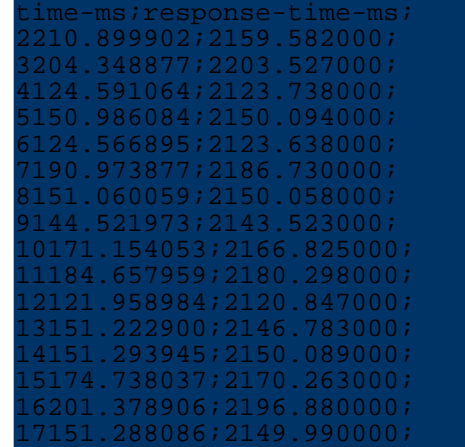

where the response-time-ms values correspond to the average response time since the previous statistics response time has been logged.

If all data-log-\* parameters are defined in the configuration file, then the response time statistics look like:

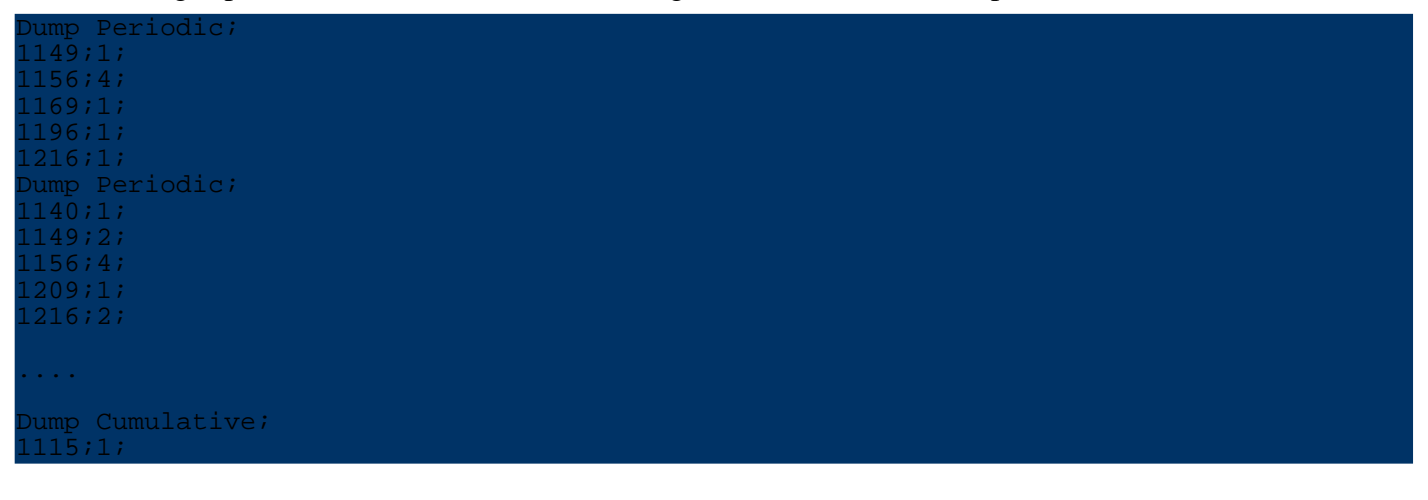

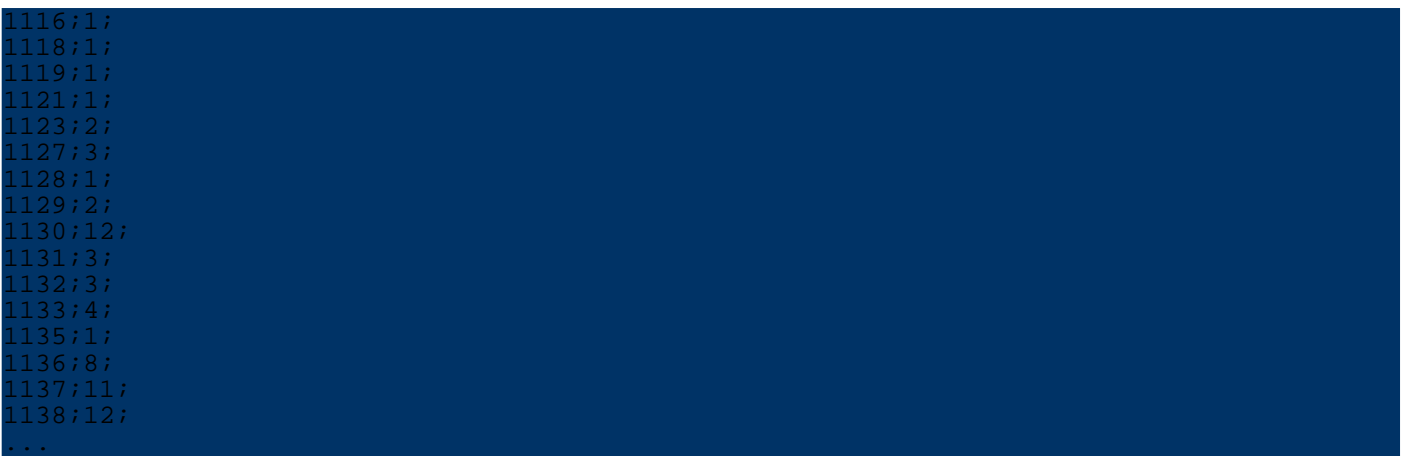

This gives the distribution of the number of calls that have been counted during the measurement interval and globally for each response time value between 0 and data-log-rtdistrib milliseconds.

# <span id="page-33-0"></span>**8.3. Protocol statistics**

Protocol statistics are used to get global information on the traffic for a specified protocol. To activate protocol statistics, you must set the protocol parameters in the configuration file. Those parameters are the following:

• 1) [display-protocol-stat](#page-51-1)

Setting this parameter to true enables the protocol statistics. If it is not set to true, you will not get any protocol statistics at screen of in log files, even if the following parameters are set.

• 2) [log-protocol-stat-period](#page-51-2)

This number specifies the time interval (in seconds) at which the logs are dumped. Example: if set to 5, the logs are dumped every 5 seconds.

• 3) [log-protocol-stat-name](#page-51-3)

This parameter specifies the names of the protocols for which the statistics are set. Put "all" to get statistics for all the used protocols. Otherwise, state the names of the protocols separated by semi-colons. If you specify the names of several protocols and all, it will only consider the "all" keyword" and display statistics for all the protocols.

If you do not specify this parameter, you do not get any protocol statistics.

• 4) [log-protocol-stat-file](#page-52-0)

It specifies the file to which the logs are dumped.

If the display-protocol-stat parameter is set to true, but the log-protocol-stat-period is set to zero, you will not get any statistics displayed on screen. In this case, if you define the log-protocol-stat-file, you will get statistics in the file, even though you do not see them on screen.

Here is an example of the protocol statistics screen that you get (example from a TCAP execution):

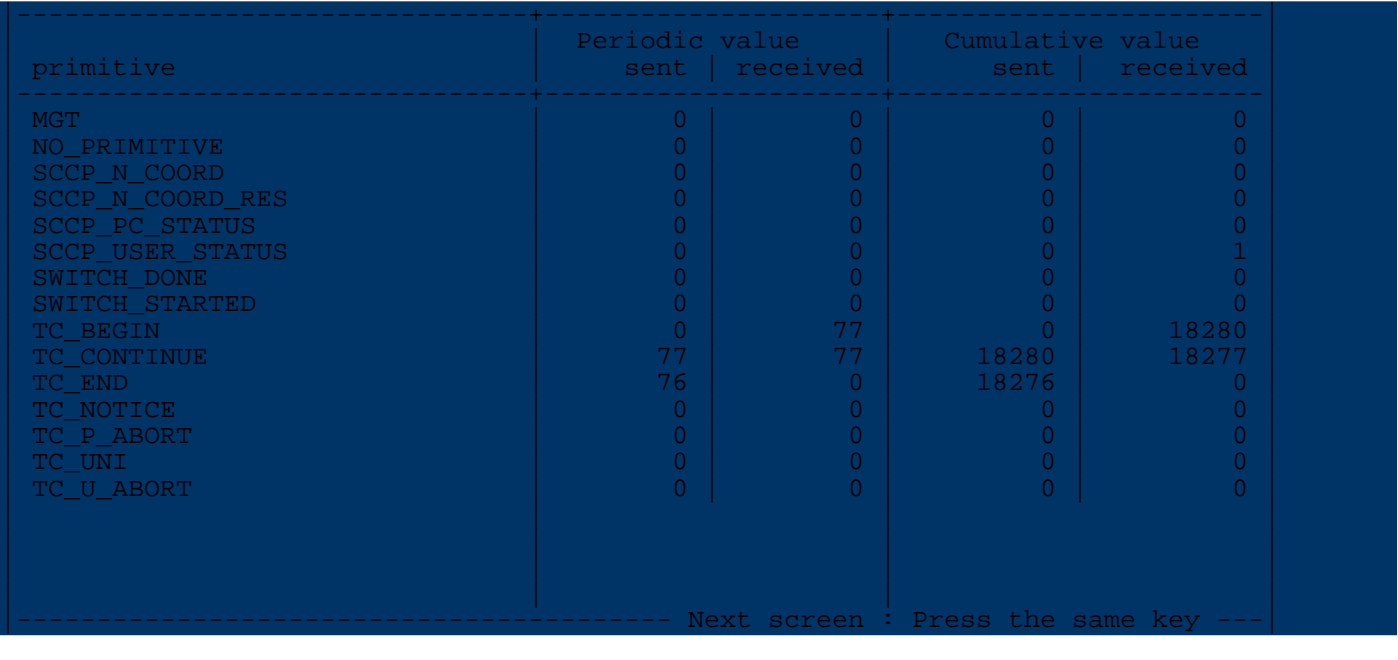

#### <span id="page-33-1"></span>**8.4. Scenario statistics**

Scenario statistics are used to get information for each type of scenario that exist in the scenario file. Those can be: init, traffic, default and abort scenarios. To activate scenario statistics, the [display-scenario-stat](#page-52-1) parameter must be set to true in the configuration file:

Here is an example of the scenario statistics screen (example from traffic scenario in a TCAP execution):

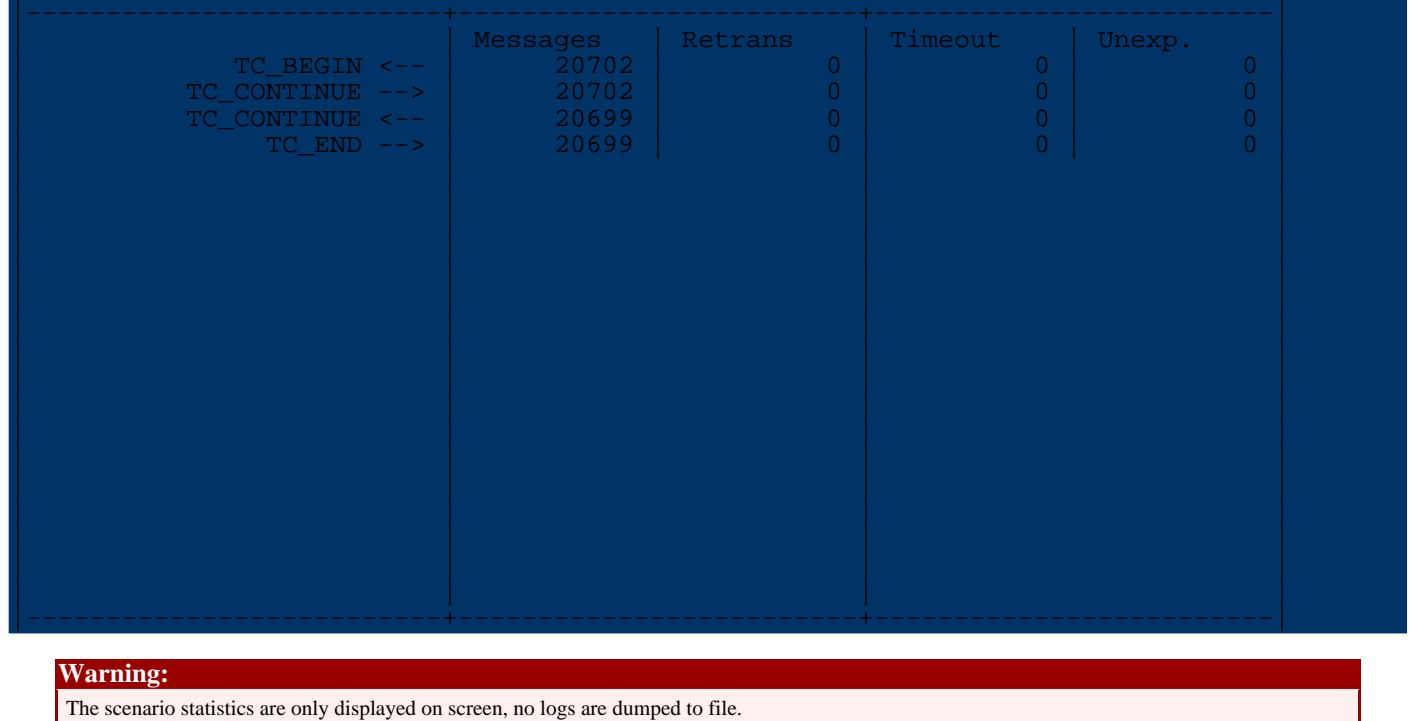

# <span id="page-34-0"></span>**8.5. Getting statistics out of response time raw data**

Once you have the raw statistics data, you can use a variety of tools coming with Seagull to analyse the datas and get various statistics out of it: Number of values, minimum value, maximum value, average value, variance, standard deviation and N-th percentile.

A schema that summarizes the various tools:

- **csvsplit** is used to create a reduced CSV file from the raw CSV data. csvsplit combines two features:
	- Sample raw CSV data by taking one measure out of "r"
	- Suppress the beginning of raw CSV data to remove unwanted "startup" data

Usage:

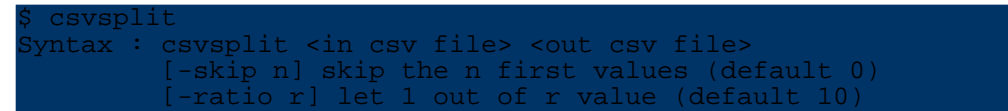

• **computestat.ksh** is used to compute the statistics from the raw or sampled CSV data. computestat.ksh relies on [Octave](#page-3-2) to compute reliable statistical results.

Usage:

```
$ computestat.ksh -help
                    /usr/local/bin/computestat.ksh - options
-in <file name> : input file (default file.csv)
-out <file name> : output file (default file.save)
```
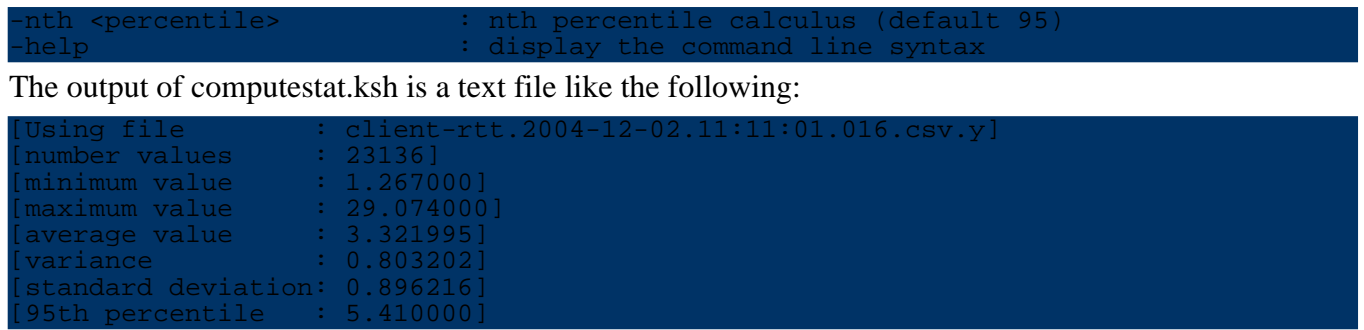

• **plotstat.ksh** is used to create graphics from the raw or sampled CSV data. plotstat.ksh relies also on [Octave](#page-3-2) to create [PNG](http://en.wikipedia.org/wiki/Png) (http://en.wikipedia.org/wiki/Png) graphical files.

Usage:

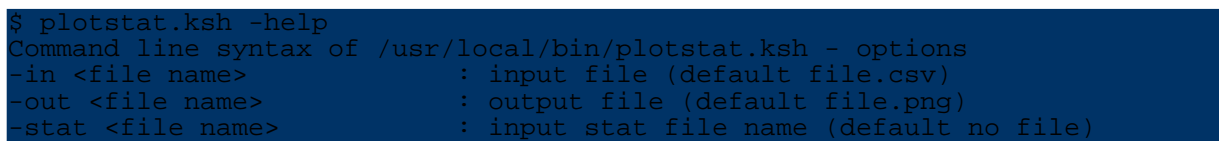

If you specify a statistics results file that has been computed with computestat.ksh through the -stat option, then two additional plots will be drawn: one line for the average time and one line for the percentile.

Here is an example of the output of plotstat.ksh:

# <span id="page-37-0"></span>**9. Logs and traces**

The logging feature of Seagull provides several logging levels that can be combined (except A and N that are exclusive):

- **E**-Errors
	- Syntax error in config or scenario files
	- Unable to open a file
- **W**-Warnings non blocking errors
	- No init scenario
	- No more call context availables
- **T**-Traffic events
	- Unexpected messages
	- Refused calls
	- Incorrect state
- **M**-Messages (decoded messages)
- **B**-Buffer (hex dumps)
- **V**-Verdict (Trace the result of each call with its session-id in the log file) If the call has no session id, no logs are traced. Be awared that the session-id may not be unique in the log file.
	- The "Init" section is considered as a independant call.
	- passed : call is succesful
	- failed : call is failed
- **U**-User logs (possibility to user to add user comments in the log file)
- **A**-All
- **N**-None

**Note:**

The log level is specified in the [command](#page-65-0) line, using -llevel option. Example: -llevel EWT will log Errors, Warnings and Traffic events.

By default, all log entries are time-stamped. This is costly in terms of CPU time for the test tool. These time-stamps can be disabled by using the "-notimelog" command line option when launching the tool.

# <span id="page-37-1"></span>**10. Configuration files**

There are 3 different configuration files:

- [Generic](#page-37-2) configuration file describing traffic and network parameters
- Protocol [dictionary](#page-38-0) configuration file rarely to be edited
- [Scenario](#page-18-0) file describing the sequence of messages to exchange with the system under test and intermediate actions to perform

# <span id="page-37-2"></span>**10.1. Generic configuration**

The generic configuration file describes the network environment as well as traffic parameters.

The network environment is described by ["transport](#page-46-2) channel entities". The transport entity is then used as an

attribute of [send](#page-55-3) and **[receive](#page-55-3)** scenario commands, as well as during the opening of the transport channel (see below).

```
Synchro example -->
<?xml version="1.0" encoding="ISO-8859-1"?>
<configuration name="Simple IP Server Conf">
<define entity="transport"
    name="trans-ip-v4"
    file="libtrans_ip.so"
    create_function="create_cipio_instance"
   delete function="delete cipio_instance"
    init-args="type=tcp">
  </define>
<!-- Then you specify the opening of the channel, on the transport previously
lescribed.
    For a server listening to port 15000, interface "192.168.0.13", it will look like
his:
<define entity="channel"
   name="channel-1
    protocol="command-synchro-v1"
    transport="trans-ip-v4"
   open-args="mode=server;source=192.168.0.13:15000">
  </define>
<!-- For a client sending messages to port 15000 on interface "192.168.0.13", it will
look like this:
<define entity="channel"
    name="channel-1"
    protocol="command-synchro-v1"
   transport="trans-ip-v4"
    open-args="mode=client;dest=192.168.0.13:15000">
 </define>
```
You can also specify traffic [parameters](#page-49-1) in the configuration file, like the call rate, the name of the statistics file, etc.

```
<define entity="traffic-param"
        name="call-rate"
        value="10">
</define>
<define entity="traffic-param"
        name="display-period"
        value="1">
</define>
<define entity="traffic-param"
        name="log-stat-period"
        value="5">
</define>
<define entity="traffic-param"
        name="log-stat-file"
        value="../logs/client-stat.csv">
</define>
```
#### <span id="page-38-0"></span>**10.2. Protocol dictionary**

In Seagull, messages and parameters of protocols used in a scenario are described in an XML dictionary. This allows a great flexibility to add new messages or parameters. You can create as many dictionaries as you want, for example to work with different flavors or versions of a protocol.

To specify the dictionary, use the -dico option in the command line:

-dico ../config/[dictionary-name].xml

To be able to work with a multi-protocol scenario, specify several dictionaries as arguments of the -dico option:

-dico ../config/[dictionary\_1-name].xml ../config/[dictionary\_2-name].xml A dictionary contains several XML sections: protocol, types, header, body, dictionary:

# <span id="page-39-0"></span>**10.2.1. Protocol**

"protocol": this is the top level section. Depending on the protocol, some attributes can be configured there:

- Common for all protocols
	- **name**: a name used to identify the protocol in the config file
	- **type**: can be "text" (like XCAP or H248 text), "binary" (like Diameter), "external-library" (like OCTCAP) or "binary-body-not-interpreted" (to support some custom protocols)
	- **use-transport-library**: "trans-ip" (TCP or UDP), "trans-extsctp" for SCTP, "trans-octcap" for OCTCAP (this refers to the name of the library file).
- For binary type
- For text type
	- **filter**: to specify a filter to be used when reading the XML scenario before sending it. Used to remove heading and trailing spaces or tabs, add additional CR/LF, .... Example: "lib=libparser\_h248.so;function=filter\_h248"
	- **field-separator**: to specify the text sequence to be appended to each line in the XML scenario. Example: field-separator="\r\n" will replace the end of line of the scenario with "\r\n".
	- **body-separator**: text sequence to be added between the header and the body sections. Example: body-separator="\r\n" for XCAP, body-separator="{" for H248 text.
- external-library type
	- **context-factory-constructor**: name of the constructor method of message (which is defined in the external library).
	- **context-factory-destructor**: name of the destructor method of message (which is defined in the external library).
- binary-body-not-interpreted type

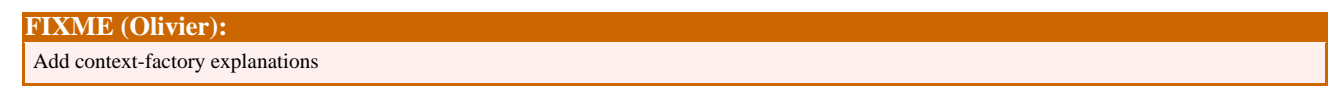

# <span id="page-39-1"></span>**10.2.2. Types**

•

"types": this section contains all the types needed for the protocol. An example of the Types section for the Diameter protocol is available [there](diameter.html#Types) (diameter.html#Types) .

This section is optional (but becames mandatory if the protocol needs specific types).

# <span id="page-39-2"></span>**10.2.3. Header**

"header": this section contains the description of the message header. An example of the Header section for

the Diameter protocol is available [there](diameter.html#Header) (diameter.html#Header). "fielddef" tags define elements of the header.

For a text protocol, all fields have the string type and they can have "regexp" tags to define them. Example (SIP protocol):

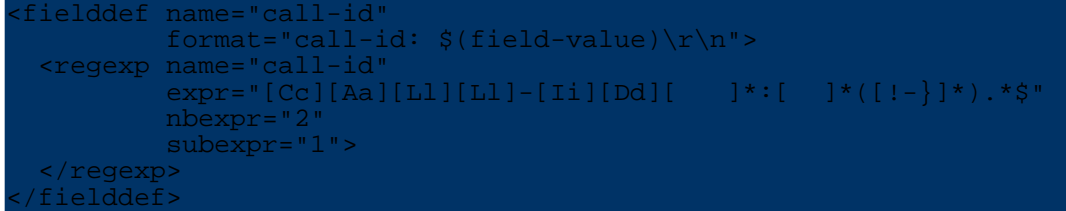

For other protocols, several attributes are needed.

Example (OCTCAP protocol):

```
<fielddef name="uid" type="number"
          set-function="set_primitive_uid"
          get-function="get_primitive_uid">
</fielddef>
```
This section is mandatory.

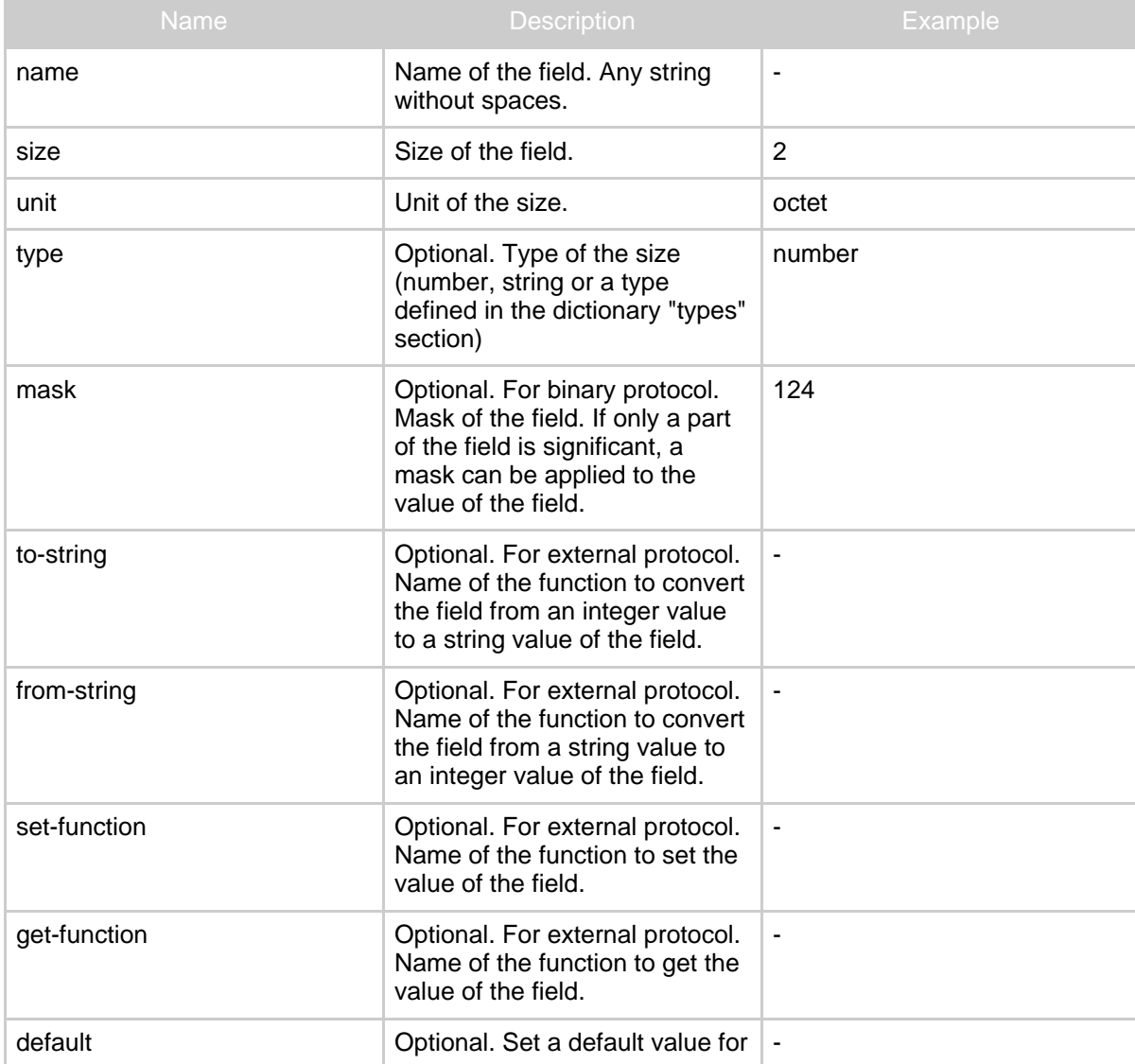

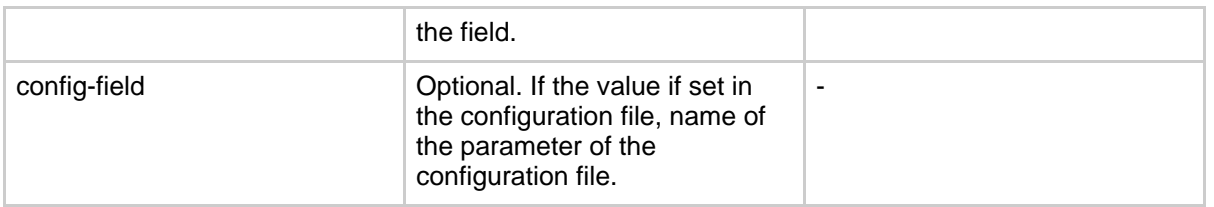

# **Table 1: List of fielddef attributes**

# <span id="page-41-0"></span>**10.2.4. Body**

"body": this section contains the description of the message body (which comes after the header). An example of the Body section for the Diameter protocol is available [there](diameter.html#Body) (diameter.html#Body).

This section is mandatory.

#### <span id="page-41-1"></span>**10.2.5. body-method**

"body-method": this section contains the methods to be used to parse the body. It is composed of several "def-method" sections.

- **name**: Name of the body-method. It can be anything.
- **method**: It can be "length" (the length of the body to be parsed is indicated by the param parameter) or "parser"
- **param**: For a "length" method, it specifies the parameter to be used to indicate the body length (Example: param=Content-Length). For a "parser" method, it indicates the library and the function to be used (Example for XCAP: "lib=libparser\_xml.so;function=parse\_xml"; for H248: "lib=libparser\_h248.so;function=parse\_h248")

# Example:

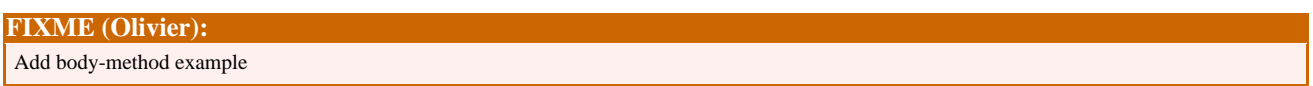

This section is mandatory.

#### <span id="page-41-2"></span>**10.2.6. external-method**

"external-method": this section contains the methods to be used to encode fields. It is composed of several "defmethod" sections. The concerned fields must refer to this method in the 'set-value' action in the scenario with the attribute 'method' (see "[set\\_value"](#page-59-0) action). For now, "crypto\_method" from "libtrans\_iptls.so" library is the only available method.

An example is described for the SIP protocol at SIP [authentication](sip.html#sip_authentication) (sip.html#sip\_authentication).

- **name**: Name of the method. It can be anything.
- **param**: It indicates the library and the function to be used. (Example: "lib=libtrans\_iptls.so;function=crypto\_method")

#### Example:

```
<external-method>
      method name="authentication
             param="lib=lib_crypto.so;function=crypto_method">
  </defmethod>
</external-method>
```
This section is optional.

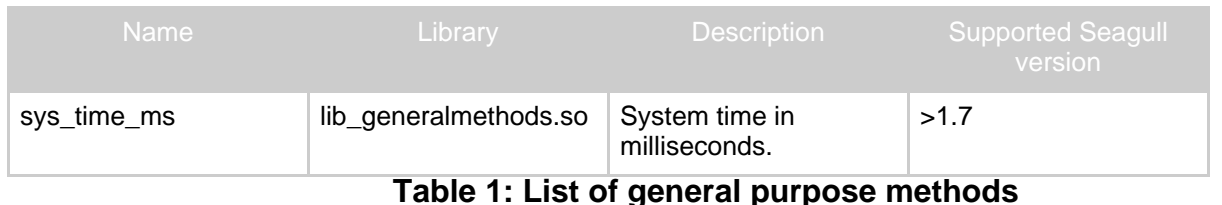

# <span id="page-42-0"></span>**10.2.7. Dictionary**

"dictionary": this section contains all possible messages and parameters.

In addition, several attributes are available:

- **session-method**: It can be "field", in which case a session or "call" is identified with a specified protocol field, or it can be "open-id", in which case a session or "call" is identified with the "open-id" (e.g. a socket id in case of HTTP)). "open-id" is currently implemented only for "text" and "binary" protocols.
- **session-id (mandatory for a "field" session-method)**: Only for a "field" session-method. It specifies the field to be used to identify each session (or "call").
- **out-of-session-id (optional for a "field" session-method)**: Only for a "field" session-method. It specifies a field to be used in backup of the one defined by the session-id attribute.

This section is mandatory.

# <span id="page-42-1"></span>**11. Correlation**

In general, instances of a scenario (aka calls) are identified, see [Dictionary,](#page-42-0) either with a session-id (a protocol field) or with an open-id (a socket id).

In some cases, the session-id cannot be unique during the whole call: its value may be changed during the call and/or a different field of the message (header or body) is used for the rest of the call. In particular this can be the case if several channels are used during the scenario.

Here is an example of such call flow for which Seagull could play the role of client, server\_1 or server\_2:

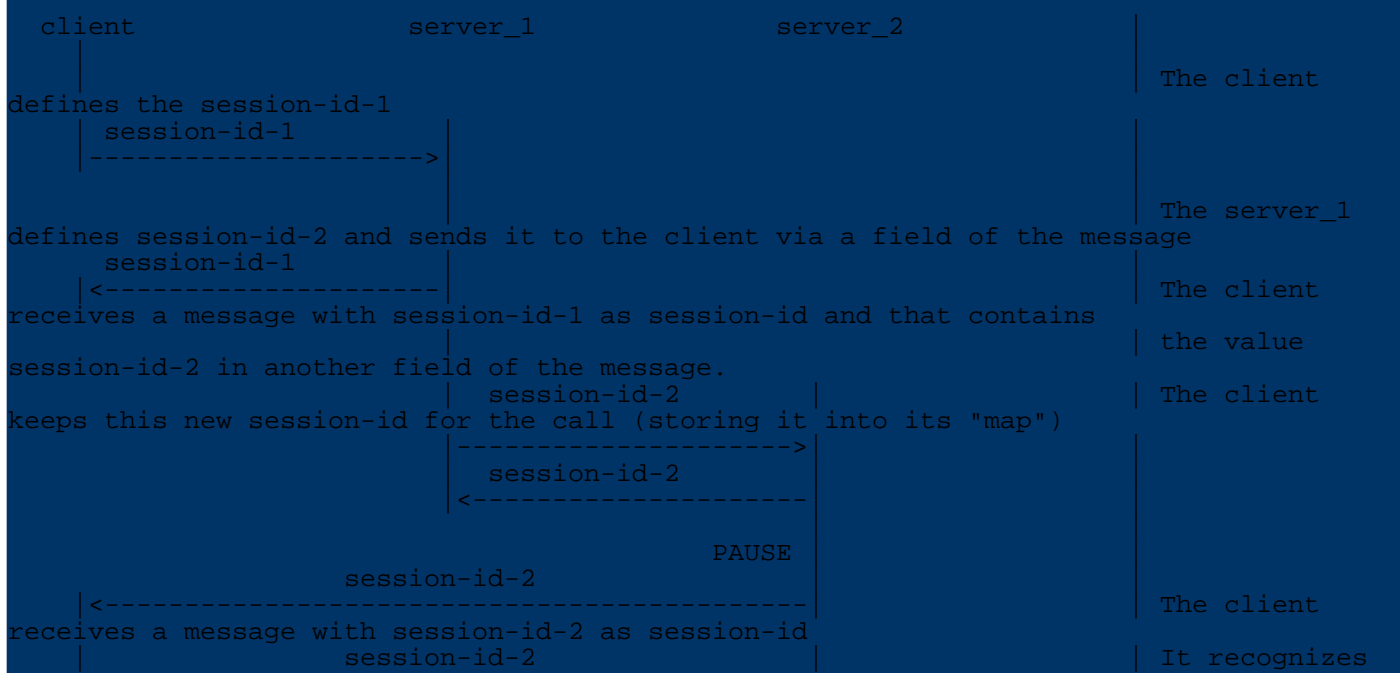

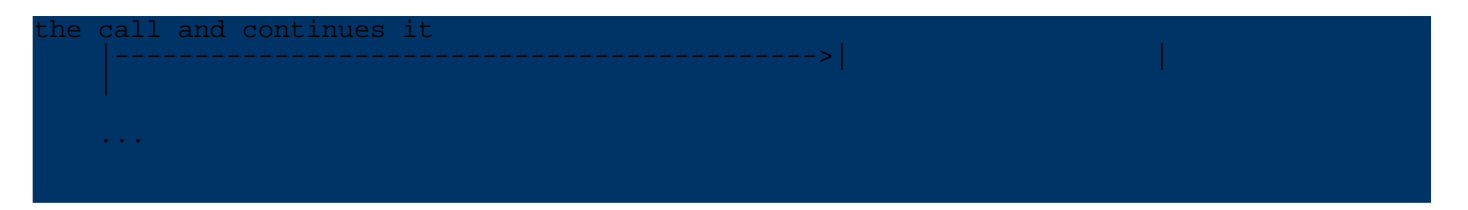

To support these situations Seagull provides the "correlation" feature. It allows to use several session-ids for the same call.

At Seagull level and for each channel, a list (called "map") of the known session-ids is built to match received messages to current calls. A constraint is that Seagull must know the alternative session-id of a call before it can recognize any message with this alternative session-id.

From a user perspective, the scenario includes a "correlation" section (detailed below) and the "label" tag is used from the scenario commands (e.g. send and receive) to refer to the specific processing defined in the correlation section.

The correlation section is optional in the scenario file but it must be present to enable the correlation feature. If not present, the "label" tags are ignored in the scenario commands and a call can only be identified by a single session-id value.

Example of a correlation section, see below for the details of the sub-sections:

```
<correlation>
   <channel name="channel-1">
      <retrieve>
        <search-in-map name="call-id"></search-in-map>
     </retrieve>
      <command name="command-1">
         <pre-action>
            <!-- For each new call, increment the callid counter -->
            <inc-counter name="callid-counter"> </inc-counter>
            <!-- And set the call-id field -->
            <set-value name="call-id"
                       format="$(callid-counter)@127.0.0.1"></set-value>
         </pre-action>
         <post-action>
            <store name="SID" entity="call-id"></store>
            <insert-in-map channel="channel-1" name="SID"></insert-in-map>
         </post-action>
      </command>
      <command name="command-1b">
         <post-action>
            <store name="alt-sid" entity="o"></store>
            <insert-in-map channel="channel-2" name="alt-sid"></insert-in-map>
         </post-action>
      </command>
   </channel>
   <channel name="channel-2">
      <retrieve>
         <search-in-map name="call-id"></search-in-map>
      </retrieve>
</correlation>
```
For each channel used in the scenario, a "channel" sub-section must be added. It contains at least the retrieve method and optionnally some commands.

The "retrieve" sub-section defines all the fields (defined in the dictionary) in which the session-id can be

located. For each such field, a "search-in-map" tag must be added.

For a new received message on a given channel, Seagull gets the value of the field defined in "name" and searches in its "map" of call contexts to match a known call. Example:

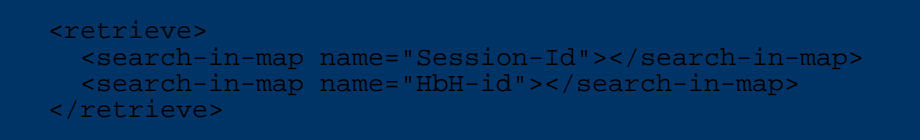

The "command" sub-section can contain any other actions of the scenario but it must be present to host an "insert-in-map" action when it is necessary to store a new value of session-id for a call.

The "pre-action" tag defines the actions which must be done before the scenario command.

The "post-action" tag defines the actions which must be done after the scenario command.

The "insert-in-map" action is specific to the correlation feature. It inserts in the list of known session-ids for the given "channel" the value of the "entity" (that is defined in the dictionary).

```
Example:
```

```
<command name="command-1">
 <pre-action>
  <set-value name="HbH-id" format="$(HbH-counter)">
   </set-value>
 </pre-action>
 <post-action>
  <insert-in-map channel="channel-1" entity="HbH-id"></insert-in-map>
 </post-action>
</command>
```
#### **Warning:**

If no "insert-in-map" action is defined in the correlation section, then seagull implements a default behavior. It processes messages by looking for the session-id field defined in the dictionary and inserting it in the map of the first channel defined in the configuration file. this would not work in case of multiple channels.

Finally the correlation "commands" defined above are linked to the scenario by setting a "label" into the scenario command (send). Example:

```
<send channel="channel-1" label="command-1">
   <action>
     <start-timer></start-timer>
   </action>
   <command name="CER">
     <avp name="Origin-Host" value="seagull.ims.hpintelco.org"> </avp>
     <avp name="Origin-Realm" value="ims.hpintelco.org"> </avp>
     <avp name="Host-IP-Address" value="0x00010a03fc5e"> </avp> <!-- IPV4
0.3.252.94--<avp name="Vendor-Id" value="11"> </avp>
     <avp name="Product-Name" value="HP Cx Interface"> </avp>
     <avp name="Origin-State-Id" value="1094807040"> </avp>
     <avp name="Supported-Vendor-Id" value="10415"> </avp>
     <avp name="Auth-Application-Id" value="167772151"> </avp>
     <avp name="Acct-Application-Id" value="0"> </avp>
     <avp name="Vendor-Specific-Application-Id">
       <avp name="Vendor-Id" value="11"></avp>
       <avp name="Auth-Application-Id" value="167772151"></avp>
       <avp name="Acct-Application-Id" value="0"></avp>
     \epsilon / avm
     <avp name="Firmware-Revision" value="1"> </avp>
```
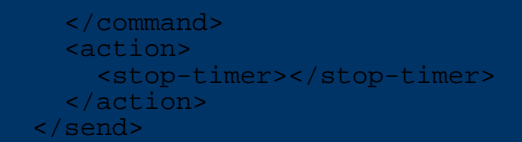

An example of the correlation feature is proposed for the SIP protocol: SIP [correlation](sip.html#sip_correlation) example (sip.html#sip\_correlation) .

# <span id="page-45-0"></span>**11.1. Correlation with open id feature**

The open-id feature is compatible with the correlation one. The configuration is the same as a open id one:

# Example:

Example:

```
<define entity="channel"
    name="channel-2"
    protocol="xcap-protocol"
    transport="trans-1"
    global="no"
    open-args="mode=client;dest=127.0.0.1:8080">
  </define>
```
The traffic section is not changed except the label: Example:

```
<action>
 <open args="mode=client;dest=127.0.0.1:8080"></open>
</action>
<message>
...
```
The correlation section has to be defined like this :

```
<channel name="channel-2">
    <retrieve>
      <search-in-map name="session-method-open-id"></search-in-map>
    </retrieve>
    <command name="command-2">
     <post-action>
        <insert-in-map channel="channel-2" name="default-session-id"></insert-in-map>
      </post-action>
    </command>
 </channel>
```
"session-method-open-id" is the key word to define a search of the id of the call by the socket. "default-session-id" is the key word to let Seagull insert the id of the call into the map (here the socket of the call).

# <span id="page-45-1"></span>**12. Getting support**

For support on Seagull, please send your questions on Seagull users mailing list: [gull-users@lists.souceforge.net](mailto:gull-users@lists.souceforge.net) (mailto:gull-users@lists.souceforge.net) . You will likely get support from Seagull users.

# <span id="page-45-2"></span>**13. Reference**

This section is the reference for all values and parameters of Seagull.

# <span id="page-46-0"></span>**13.1. Generic configuration reference**

# <span id="page-46-1"></span>**13.1.1. Transport configuration**

#### **Warning:**

The sending segmentation is not implemented yet in Seagull. If the message cannot send entirely, a log is put on the log-file to indicate it. No other particular treaments are done. The receiving segmentation is implemented. If a message is not complete, it is stored and the next buffer read is push at the end of stored incomplete message.

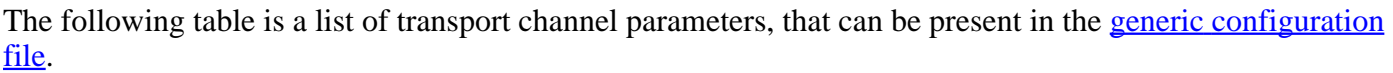

<span id="page-46-2"></span>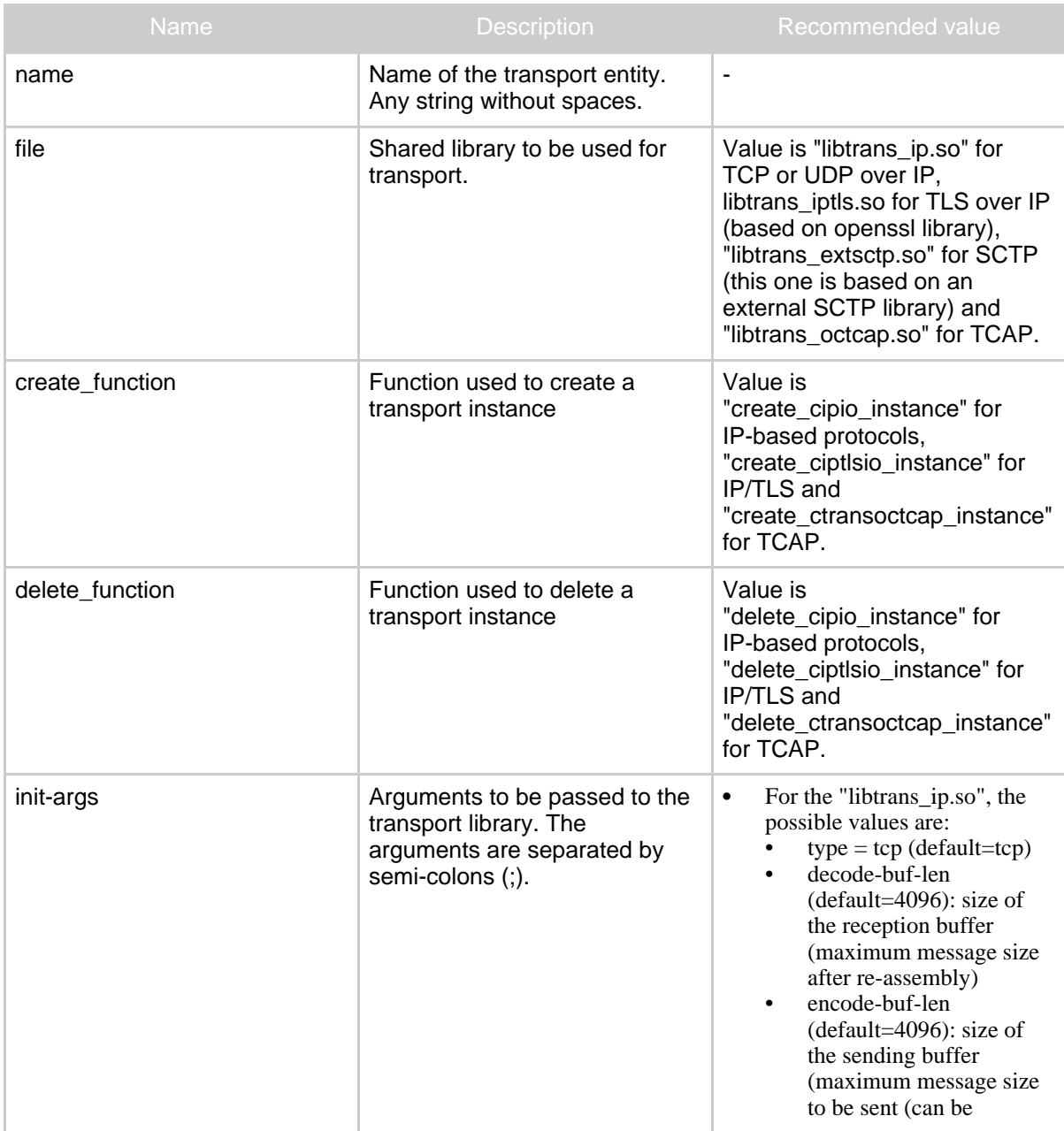

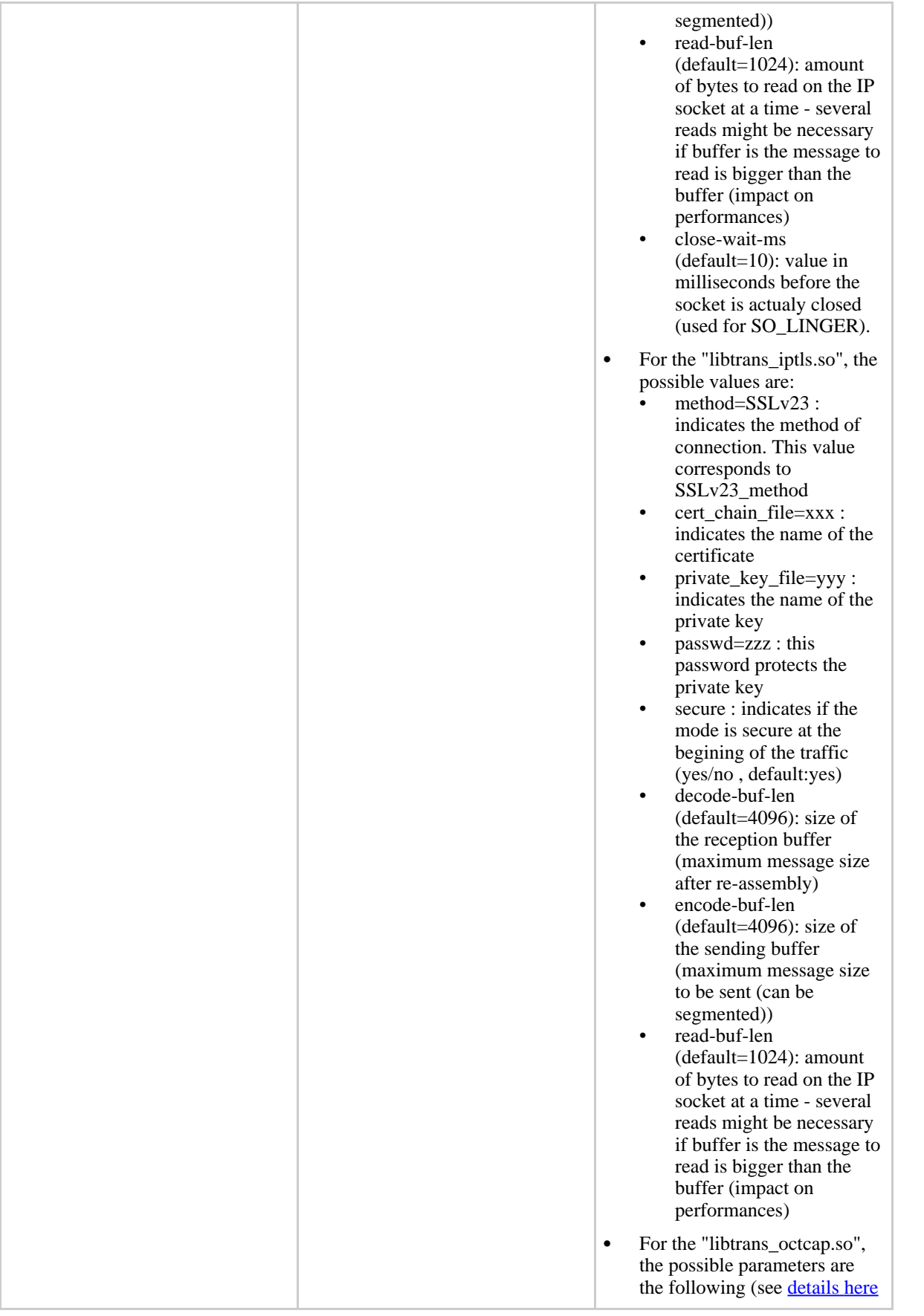

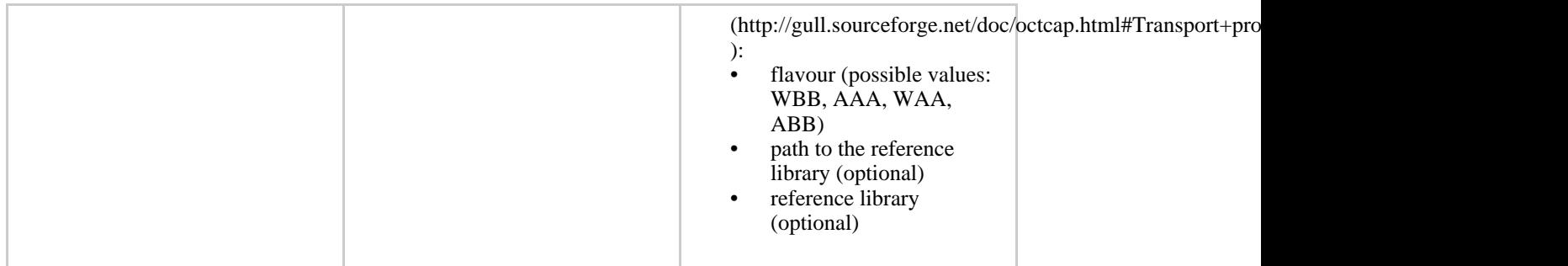

# **Table 1: List of transport channel parameters (transport entity)**

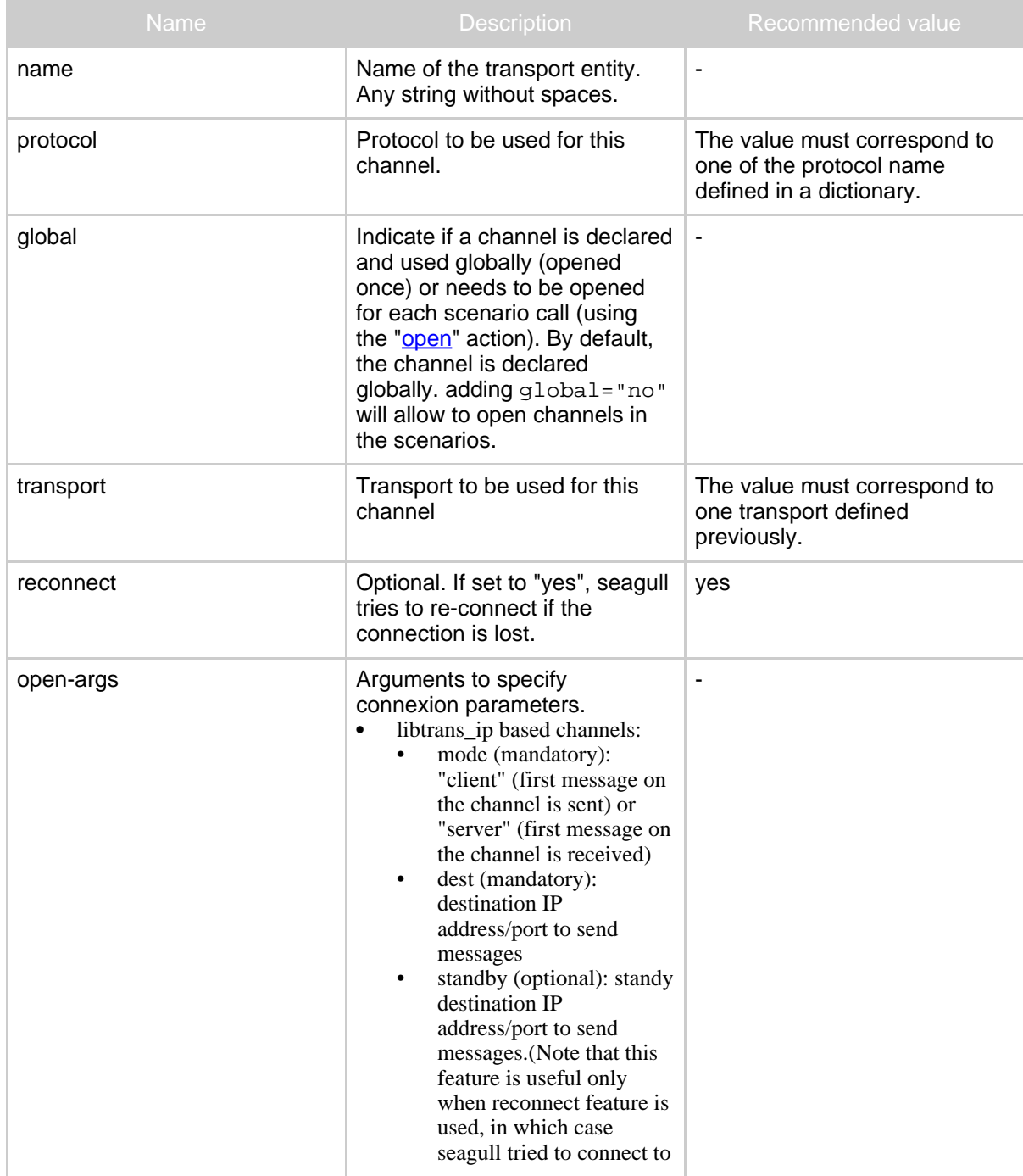

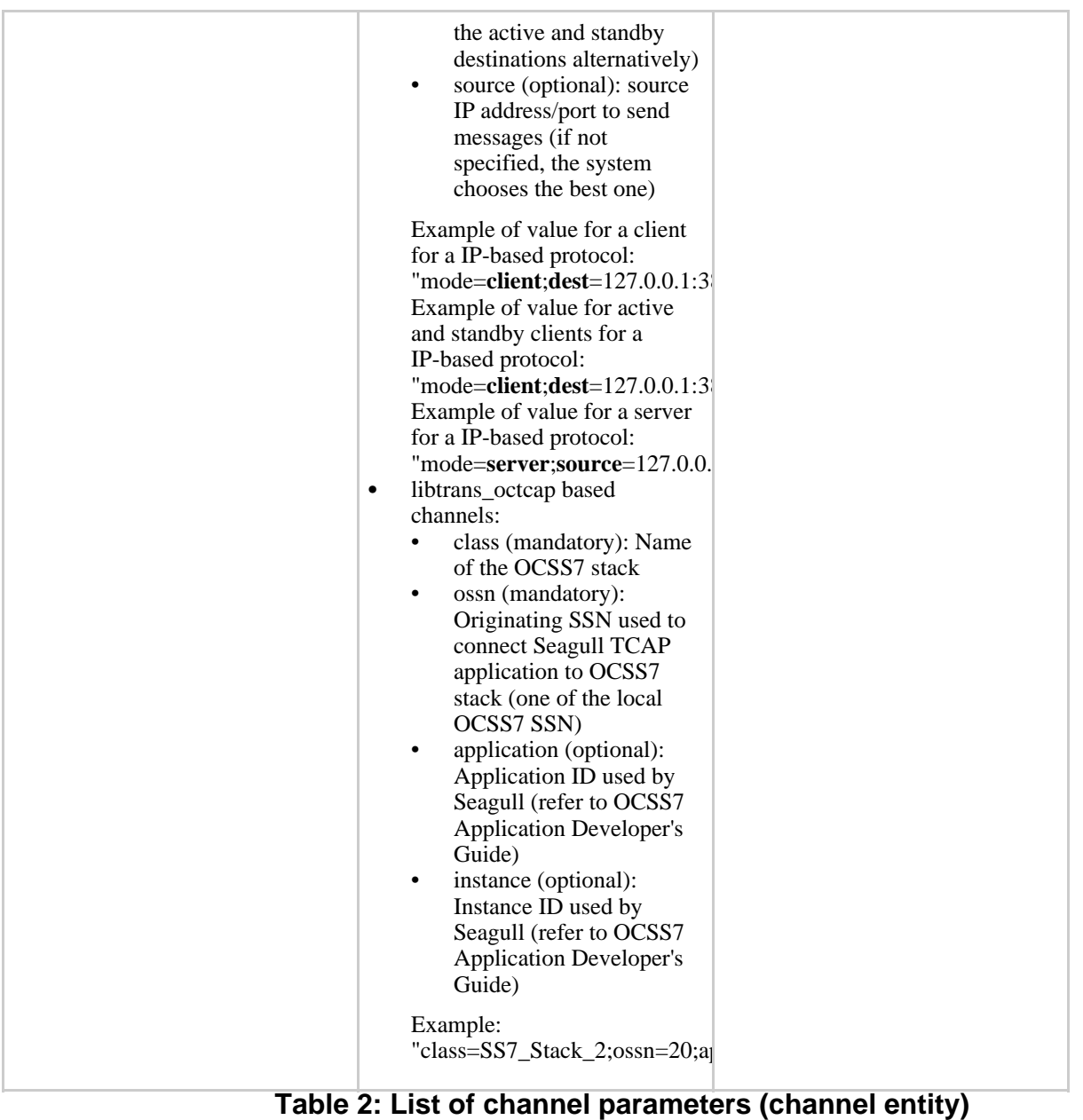

# <span id="page-49-0"></span>**13.1.2. Generic configuration**

# This table is a list of traffic parameters, that can be present in the generic [configuration](#page-37-2) file.

<span id="page-49-1"></span>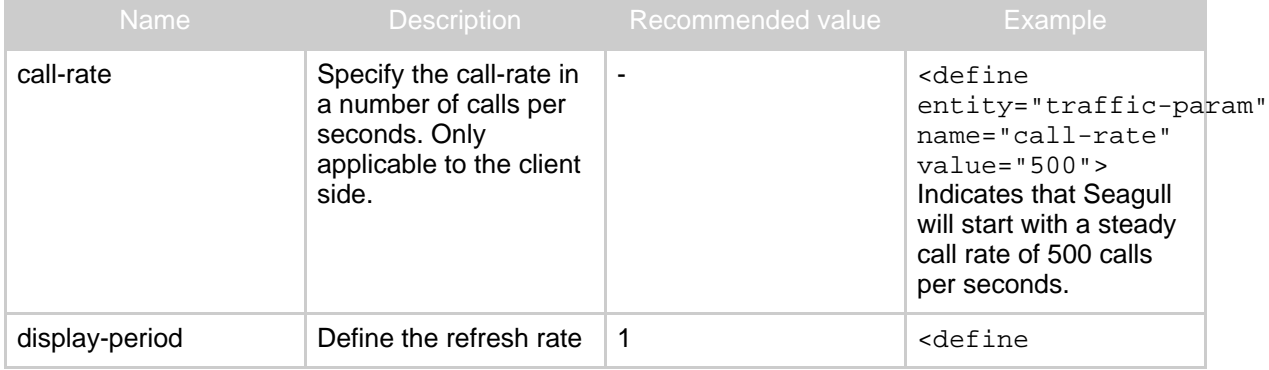

<span id="page-50-3"></span><span id="page-50-2"></span><span id="page-50-1"></span><span id="page-50-0"></span>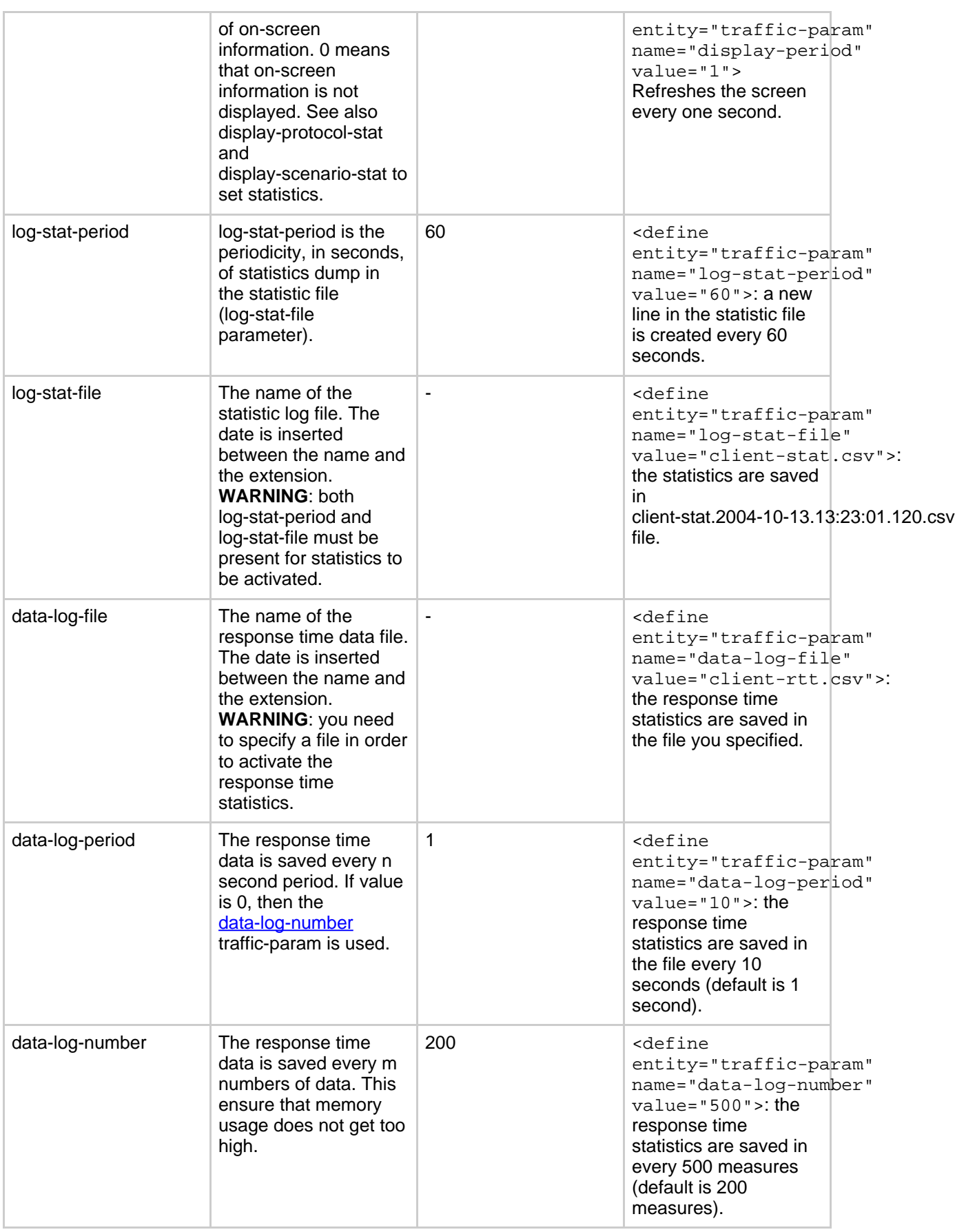

<span id="page-51-3"></span><span id="page-51-2"></span><span id="page-51-1"></span><span id="page-51-0"></span>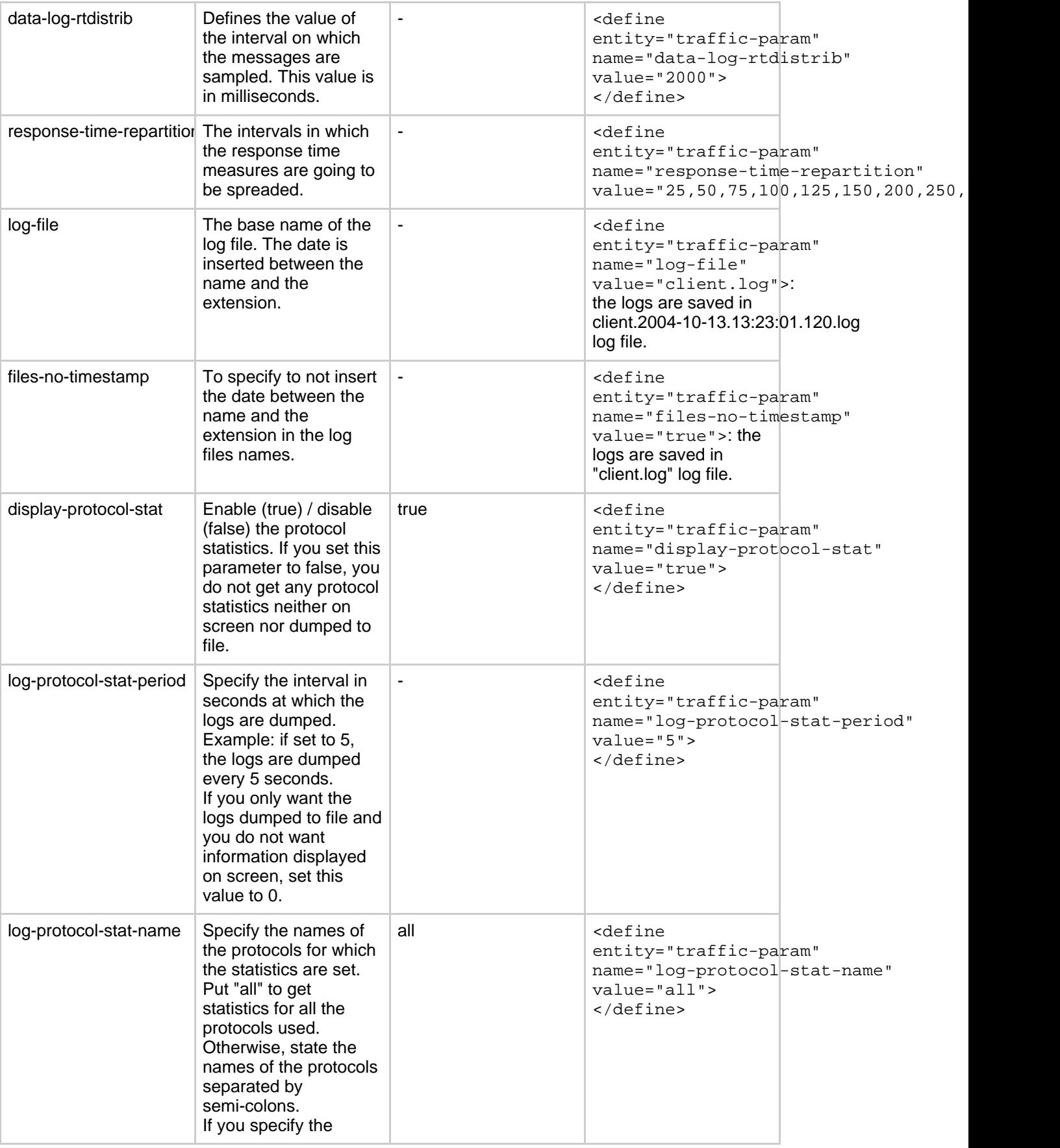

<span id="page-52-1"></span><span id="page-52-0"></span>![](_page_52_Picture_287.jpeg)

![](_page_53_Picture_300.jpeg)

![](_page_54_Picture_263.jpeg)

![](_page_55_Picture_229.jpeg)

**Table 1: List of traffic parameters (traffic-param entity)**

# <span id="page-55-0"></span>**13.2. Configuration parameters**

For text protocol, it is possible to define configuration parameters. They are set in the configuration file and the value of the parameter can be used in the scenario.

In the configuration file, the configuration parameters are defined:

<define entity="config-param" name="**param\_ip**" value="127.0.0.1"></define> <define entity="config-param" name="**service**" value="schooler"></define>

In the scenario, the value is restored in the message (example for SIP protocol):

![](_page_55_Figure_8.jpeg)

(Se[e "SIP](sip.html#first_try_param) first try (sip.html#first\_try\_param) " for a commented example)

<span id="page-55-1"></span>**13.3. Scenario reference**

This section is the reference for Seagull scenarios.

This table is the list of commands that can be used in [scenarios](#page-18-0) with their attributes.

<span id="page-55-3"></span><span id="page-55-2"></span>![](_page_55_Picture_230.jpeg)

![](_page_56_Picture_234.jpeg)

![](_page_57_Picture_64.jpeg)

# **Table 1: List of scenario commands with their attributes**

<span id="page-58-1"></span><span id="page-58-0"></span>![](_page_58_Picture_187.jpeg)

# This table is the list of  $\frac{\text{actions}}{\text{data}}$  $\frac{\text{actions}}{\text{data}}$  $\frac{\text{actions}}{\text{data}}$  that can be used in  $\leq$ send $\geq$  or  $\leq$ receive $\geq$  commands.

<span id="page-59-3"></span><span id="page-59-2"></span><span id="page-59-1"></span><span id="page-59-0"></span>![](_page_59_Picture_195.jpeg)

![](_page_60_Picture_190.jpeg)

<span id="page-61-1"></span><span id="page-61-0"></span>![](_page_61_Picture_164.jpeg)

![](_page_62_Picture_219.jpeg)

![](_page_63_Picture_210.jpeg)

![](_page_64_Picture_151.jpeg)

![](_page_65_Picture_144.jpeg)

<span id="page-65-0"></span>![](_page_65_Picture_145.jpeg)

# <span id="page-65-1"></span>**13.5. Seagull return code**

Seagull returns a global status of the calls through the return code:

- 0 : ok, seagull did not meet any problems and all calls finished well.
- -1 : fatal error, seagull met a fatal error and stopped.
- >1 : error, at least, one call failed ("Ignored" calls are not considered as failed; the init section is concidered as a independant call).

<span id="page-65-2"></span>**14. Miscellaneous tools**

When working with Seagull, there are some useful and complementary tools:

- [Wireshark](http://www.wireshark.org/) (http://www.wireshark.org/) : formerly known as "Ethereal", Wireshark is a protocol decoder. It will most likely decode all the protocols supported by Seagull.
- Visual [REGEXP](http://laurent.riesterer.free.fr/regexp/) (http://laurent.riesterer.free.fr/regexp/) : this invaluable tool can be used to debug regular expressions (widely used in Seagull!).